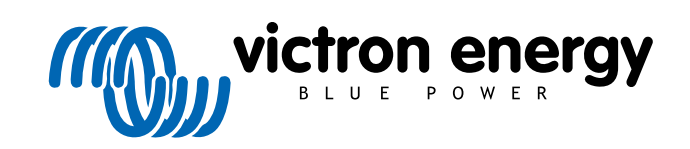

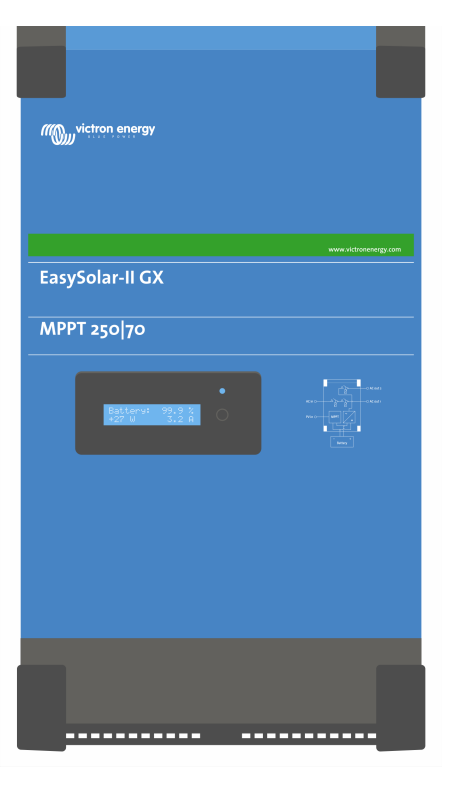

# **EasySolar-II GX - Manual do Produto**

24/3000/70-32, 48/3000/35-32, 48/5000/70-50

Rev. 14 - 08/2024 Este manual também está disponível em formato [HTML5](https://www.victronenergy.com/media/pg/EasySolar-II_GX/pt/index-pt.html).

## Índice

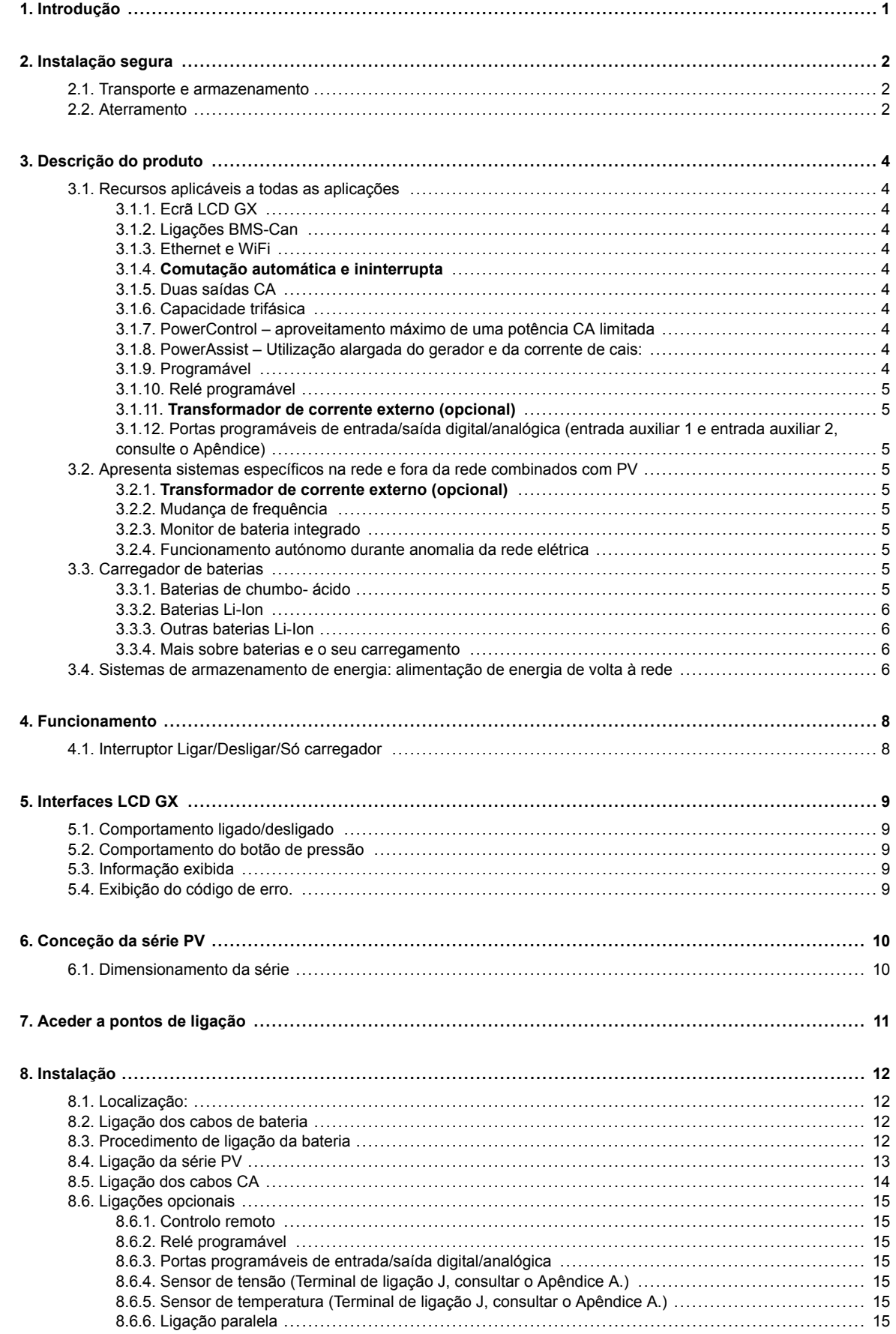

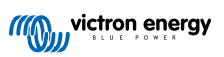

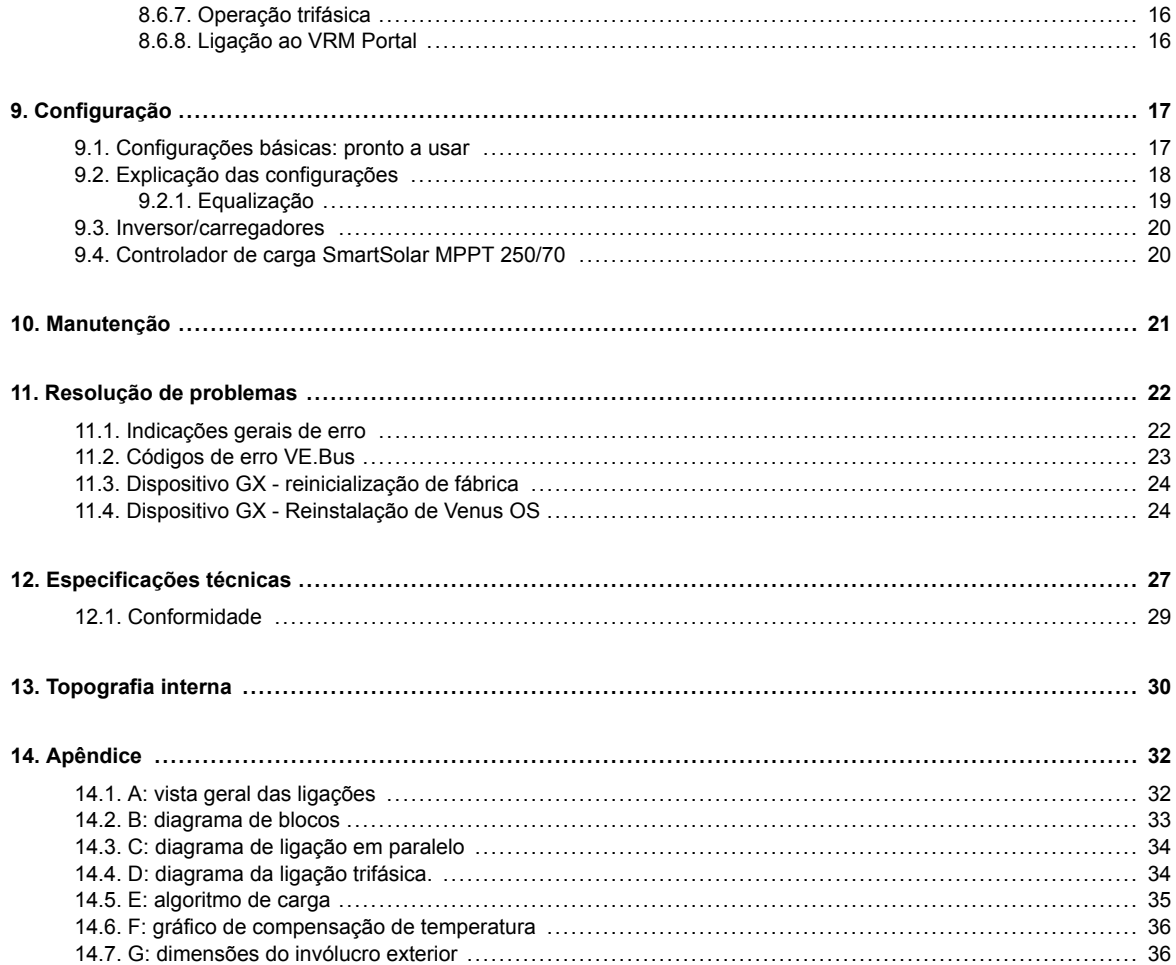

## <span id="page-3-0"></span>**1. Introdução**

- O Victron EasySolar-II GX integra os elementos seguintes:
- Um poderoso inversor/carregador MultiPlus -II
- Um controlador de carga solar SmartSolar MPPT
- Um dispositivo GX com um monitor de 2x16 carateres

Estes elementos vêm pré-ligados , e pré-configurados juntos dentro de uma única unidade. Isto simplifica muito a maioria das instalações, economizando tempo e dinheiro.

Este documento explica como todos os componentes são combinados, como instalar o produto e a documentação a usar na configuração, para além de outros detalhes das suas peças individuais.

Este documento explica:

- Características
- Comportamento
- Especificações
- Limitações
- Instruções de instalação
- Medidas de resolução de problemas

Deve ler o manual para utilizar o seu produto de uma forma segura e fiável.

Este manual aplica-se a:

- EasySolar-II GX 24/3000/70-32
- EasySolar-II GX 48/3000/35-32
- EasySolar-II GX 48/5000/70-50

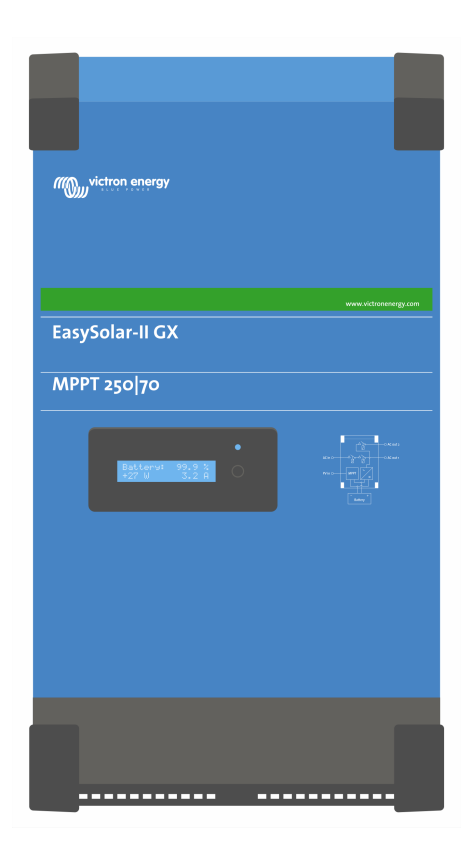

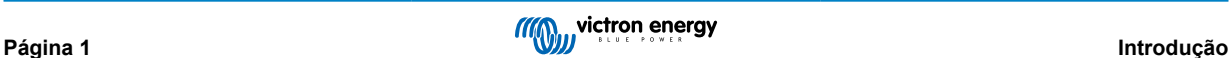

## <span id="page-4-0"></span>**2. Instalação segura**

Antes de utilizar o equipamento, leia primeiro a documentação anexada para se familiarizar com as instruções de segurança e de utilização. Este produto foi fabricado e ensaiado de acordo com as normas internacionais. O produto deve ser utilizado exclusivamente para os fins previstos.

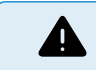

RISCO DE CHOQUE ELÉTRICO

Este equipamento é utilizado com uma fonte de alimentação permanente (bateria). Mesmo que o produto esteja desligado, pode existir uma tensão elétrica perigosa nos terminais de entrada e saída. Desligue sempre a alimentação CA e a bateria antes de realizar trabalhos de manutenção. Quando o módulo fotovoltaico é exposto à luz, fornece uma alta tensão CC perigosa ao inversor. Deve cobrir os painéis solares ou desligá-los.

Este equipamento não tem peças internas que devam ser manuseadas pelo utilizador. Não retire o painel frontal nem ligue o equipamento antes de montar todos os painéis. As operações de manutenção devem ser realizadas por pessoal qualificado.

Nunca utilize o equipamento em locais onde possam ocorrer explosões de gás ou de pó. Consulte as especificações fornecidas pelo fabricante da bateria para se certificar de que pode ser utilizada neste equipamento. As instruções de segurança do fabricante da bateria devem ser sempre respeitadas.

Este produto não deve ser utilizado por pessoas (incluindo crianças) com capacidades físicas, sensoriais ou mentais diminuídas ou sem experiência e informação, exceto se forem produtos ou informadas sobre a utilização do produto por alguém responsável pela sua segurança. As crianças devem ser vigiadas para garantir que não brincam com o produto.

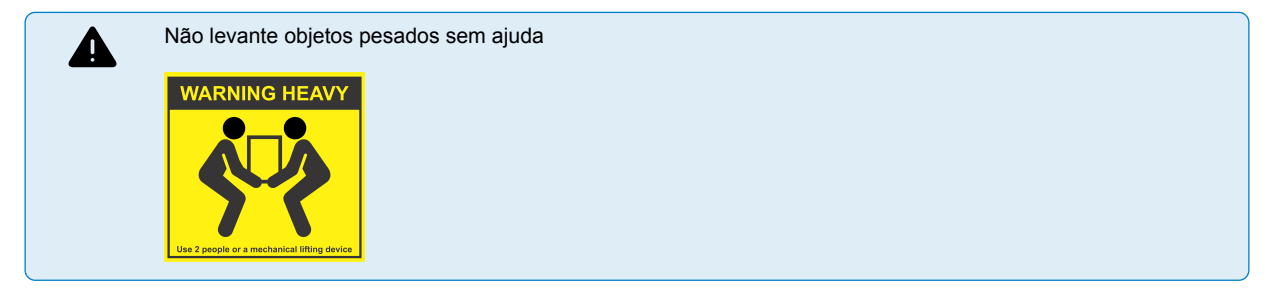

### **2.1. Transporte e armazenamento**

Para transportar ou armazenar o equipamento, certifique-se de que os cabos de alimentação principal e da bateria estão desligados.

Será declinada qualquer responsabilidade por danos durante o transporte se o equipamento não estiver na embalagem original.

Guarde o produto num ambiente seco, com uma temperatura de armazenamento compreendida entre –20 ºC e 60 ºC.

Consulte o manual do fabricante da bateria para obter mais informação sobre o respetivo transporte, armazenamento, recarga e eliminação.

Proteja os módulos solares da luz incidente durante a instalação p. ex., cobrindo-os.

Nunca toque na extremidade dos cabos sem isolamento.

Use apenas ferramentas isoladas.

### **2.2. Aterramento**

Aterramento da bateria: este dispositivo deve ser instalado num sistema com ligação à terra negativo.

Nota: aplique uma ligação de terra única (de preferência próximo da bateria para evitar o funcionamento anómalo do sistema).

- Aterramento do invólucro: É permitido um caminho de terra separado, porque está isolado do terminal positivo e negativo.
- O Código Elétrico Nacional dos EUA requer a utilização de um dispositivo de proteção externo da anomalia de terra (GFPD). Estes carregadores MPPT não dispõem de proteção para a anomalia de terra interna. O negativo do sistema elétrico deve ser unido através de um GFPD a terra em uma (e apenas uma) localização.
- O carregador não deve ser conectado a séries de PV aterradas. (apenas uma ligação de terra)
- O positivo e o negativo da série de PV não devem estar aterrados. Ligue o quadro dos painéis PV a terra para reduzir o impacto de relâmpagos.

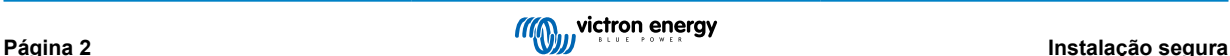

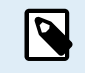

\*\*QUANDO HOUVER UMA ANOMALIA DE TERRA, OS TERMINAIS DE BATERIA E OS CIRCUITOS CONECTADOS PODEM FICAR SEM LIGAÇÃO À TERRA E PERIGOSOS.

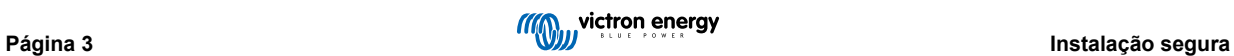

## <span id="page-6-0"></span>**3. Descrição do produto**

O produto é um inversor sinusoidal extremamente potente, um carregador de bateria e um interruptor de transferência, tudo num invólucro compacto. É adequado para utilização em aplicações marítimas, automotivas e estacionárias terrestres.

## **3.1. Recursos aplicáveis a todas as aplicações**

#### **3.1.1. Ecrã LCD GX**

Uma tela retroiluminada de 2 x 16 caracteres exibe os parâmetros do sistema.

#### **3.1.2. Ligações BMS-Can**

A ligação BMS-Can permite ligar baterias BMS CAN-bus de 500 kbps compatíveis. Os produtos VE.Can como, por exemplo, carregadores solares MPPT Victron ou um Lynx Shunt VE.Can NÃO são suportados.

#### **3.1.3. Ethernet e WiFi**

As ligações Ethernet e WiFi permitem a monitorização local e remota do sistema, bem como a ligação ao portal VRM gratuito da Victron para informações de desempenho do sistema de longo prazo.

#### **3.1.4. Comutação automática e ininterrupta**

As casas ou edifícios equipados com painéis solares, com uma microcentral de produção elétrica ou aquecimento ou com outras fontes de energia sustentável dispõem de uma fonte de energia autónoma que pode ser utilizada para alimentar equipamentos essenciais (bombas de aquecimento central, frigoríficos, congeladores, ligações de Internet, etc.) quando há falhas de energia. No entanto, um dos problemas é que as fontes energéticas sustentáveis ligadas à rede são retiradas quando ocorre uma anomalia na rede elétrica. Com o produto e as baterias, este problema pode ser resolvido: **o produto consegue substituir a rede durante uma falha energética**. Quando as fontes de energia sustentável produzem mais potência que a necessária, o produto utiliza o excedente para carregar as baterias e, em caso de potência insuficiente, fornece energia adicional com a bateria.

#### **3.1.5. Duas saídas CA**

Além da saída ininterrupta (AC-out-1) habitual, dispõe de uma saída auxiliar (AC-out-2) que desliga a carga em caso de funcionamento apenas com bateria. Exemplo: uma caldeira elétrica que só funciona se a entrada CA estiver disponível. Existem várias aplicações para AC-out-2.

#### **3.1.6. Capacidade trifásica**

A unidade pode ser ligada a outras e configurada para saída trifásica. Até 6 grupos de 3 podem ser ligados em paralelo, o que proporciona uma potência do inversor de 45 kW/54 kVA e mais de 600 A de capacidade de carga.

#### **3.1.7. PowerControl – aproveitamento máximo de uma potência CA limitada**

O produto consegue produzir uma enorme corrente de carregamento. Isto implica um carregamento intenso da entrada CA. Deste modo, é possível definir uma corrente mínima. O produto considera os outros utilizadores da corrente e utiliza apenas a corrente «excedente» no carregamento.

#### **3.1.8. PowerAssist – Utilização alargada do gerador e da corrente de cais:**

Esta função amplia o princípio do PowerControl, permitindo que o produto complemente a potência da fonte alternativa. Se for necessário um pico de potência durante um período limitado, como acontece frequentemente, o produto compensa imediatamente com a bateria a eventual falta de potência de entrada CA. Quando a carga diminuir, a energia excedente será utilizada para recarregar a bateria.

#### **3.1.9. Programável**

Todos os valores podem ser modificados com um PC e com o software disponível gratuitamente no nosso sítio Web [www.victronenergy.com](http://www.victronenergy.com). Consulte mais informação no manual - [https://www.victronenergy.com/media/pg/](https://www.victronenergy.com/media/pg/VEConfigure_Manual/en/index-en.html) [VEConfigure\\_Manual/en/index-en.html](https://www.victronenergy.com/media/pg/VEConfigure_Manual/en/index-en.html)

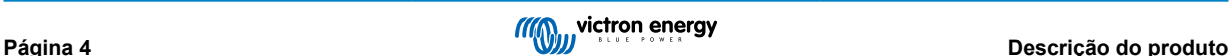

#### <span id="page-7-0"></span>**3.1.10. Relé programável**

O produto está equipado com um relé programável. Este pode ser programado para diferentes aplicações como, por exemplo, um relé de arranque.

#### **3.1.11. Transformador de corrente externo (opcional)**

Opção de transformador de corrente externo para implementar o PowerControl e o PowerAssist com deteção de corrente externa

#### **3.1.12. Portas programáveis de entrada/saída digital/analógica (entrada auxiliar 1 e entrada auxiliar 2, consulte o Apêndice)**

O produto está equipado com 2 portas de entrada/saída digital/analógica.

Estas portas podem ser utilizadas com várias finalidades. Uma aplicação pode ser a comunicação com o BMS de uma bateria de iões de lítio.

## **3.2. Apresenta sistemas específicos na rede e fora da rede combinados com PV**

#### **3.2.1. Transformador de corrente externo (opcional)**

Quando utilizado numa topologia em paralelo para a rede elétrica, o transformador de corrente interno não consegue medir a corrente de ou para a rede elétrica. Neste caso, deve ser utilizado um transformador de corrente externo. Consulte o apêndice A. Entre em contacto com o seu Distribuidor Victron para obter mais informações sobre este tipo de instalação.

#### **3.2.2. Mudança de frequência**

Quando os inversores solares estão ligados à saída CA do produto a energia solar excesso recarrega as baterias. Assim que a tensão de absorção for atingida, a corrente de carga será reduzida e o excesso de energia será realimentado na rede. Se a rede elétrica não estiver disponível, o produto aumentará ligeiramente a frequência CA para reduzir a saída do inversor solar.

#### **3.2.3. Monitor de bateria integrado**

A solução ideal quando o produto integra um sistema híbrido (entrada CA, inversor/carregador, bateria de armazenagem e energias alternativas). O monitor de bateria integrado pode ser configurado para abrir ou fechar o gerador:

- início com uma % de descarga predefinida,
- início (com um atraso predefinido) a uma tensão de bateria predefinida
- início (com um atraso predefinido) a um nível de carga predefinido
- paragem com uma tensão da bateria predefinida
- paragem (com um atraso predefinido) depois de a fase de carga inicial terminar
- paragem (com um atraso predefinido) a uma carga predefinida.

#### **3.2.4. Funcionamento autónomo durante anomalia da rede elétrica**

As casas ou edifícios equipados com painéis solares, com uma microcentral de produção elétrica ou aquecimento ou com outras fontes de energia sustentável dispõem de uma fonte de energia autónoma que pode ser utilizada para alimentar equipamentos essenciais (bombas de aquecimento central, frigoríficos, congeladores, ligações de Internet, etc.) quando há falhas de energia. No entanto, um dos problemas é que as fontes energéticas sustentáveis ligadas à rede são retiradas quando ocorre uma anomalia na rede elétrica. Com o produto e as baterias, este problema pode ser resolvido: **o produto consegue substituir a rede durante uma falha energética**. Quando as fontes de energia sustentável produzem mais potência que a necessária, o produto utiliza o excedente para carregar as baterias e, em caso de potência insuficiente, fornece energia adicional com a bateria.

## **3.3. Carregador de baterias**

#### **3.3.1. Baterias de chumbo- ácido**

**Algoritmo de carga adaptável em quatro etapas: inicial - absorção - flutuação - armazenagem.**

O sistema de gestão de baterias adaptável ativado por microprocessador pode ser usado em vários tipos de baterias. A função adaptável adequa automaticamente o processo de carga à aplicação da bateria.

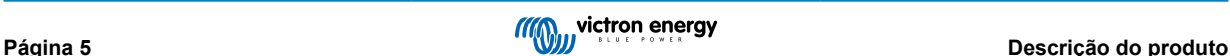

#### <span id="page-8-0"></span>**A carga certa: tempo de absorção variável**

Em caso de uma descarga ligeira da bateria, a absorção é reduzida para evitar sobrecargas e uma formação excessiva de gases. Depois de uma descarga em profundidade, o tempo de absorção é aumentado automaticamente para carregar completamente a bateria.

#### **Prevenção de danos por gaseificação excessiva: o modo BatterySafe (bateria segura)**

Se escolher uma combinação de corrente de carga e de tensão de absorção elevadas para carregar a bateria rapidamente, pode evitar os danos por gaseificação limitando automaticamente o aumento da tensão quando atingir o ponto de gaseificação.

#### **Menos manutenção e desgaste quando a bateria não está a ser utilizada: modo Storage (armazenagem)**

O modo Armazenagem é ativado quando a bateria não sofre uma descarga durante 24 h. Neste modo, a tensão de flutuação é reduzida para 2,2 V por célula, de modo a minimizar a gaseificação e a corrosão das placas positivas. Uma vez por semana, a tensão é aumentada de novo até ao nível de absorção para «equalizar» a bateria. Esta função previne a estratificação do eletrólito e a sulfatação, que são as principais causas de avaria nas baterias.

#### **Sensor de tensão da bateria: a tensão carregada correta**

As perdas causadas pela resistência do cabo podem ser compensadas com este sensor que mede a tensão diretamente no barramento CC ou nos terminais da bateria.

#### **Compensação da tensão e da temperatura da bateria**

O sensor de temperatura (incluído) serve para reduzir a tensão de carga quando a temperatura da bateria sobe. Isto é particularmente útil nas baterias sem manutenção que, de outra forma, secariam devido a sobrecarga.

#### **3.3.2. Baterias Li-Ion**

#### **Baterias Lithium Battery Smart da Victron**

Utilize o VE.Bus BMS

#### **3.3.3. Outras baterias Li-Ion**

Consulta[rhttps://www.victronenergy.com/live/battery\\_compatibility:start](https://www.victronenergy.com/live/battery_compatibility:start)

#### **3.3.4. Mais sobre baterias e o seu carregamento**

O nosso livro «Energy Unlimited» disponibiliza mais informação sobre baterias e o seu carregamento e pode ser obtido gratuitamente em: [https://www.victronenergy.pt/support-and-downloads/technical-information](http:// www.victronenergy.pt/support-and-downloads/whitepapers)

Para obter mais informação sobre o carregamento adaptável, consulte a secção de Informação Técnica Geral no nosso sítio Web.

## **3.4. Sistemas de armazenamento de energia: alimentação de energia de volta à rede**

Quando utilizar o produto numa configuração em que introduz energia na rede, tem de ativar o cumprimento do código de rede selecionando a apropriada configuração do país do código de rede com a ferramenta VEConfigure.

Depois de configurada, a palavra-chave pode ser necessária para desativar o cumprimento do código da rede ou para alterar os parâmetros relacionados com o código. Entre em contacto com o seu distribuidor Victron se precisar desta palavra-passe.

Dependendo do código da rede, existem vários modos de controlo da potência reativa;

- Cos φ fixo
- Cos φ como uma função de P
- $\cdot$  Q fixo
- Q como uma função da tensão de entrada

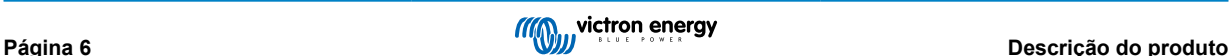

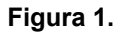

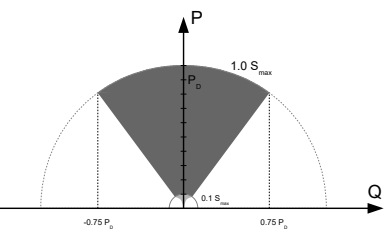

Funcionalidade de Potência Reativa

Se o código de rede local não for suportado pelo produto, deve utilizar um dispositivo de interface certificado externo para ligar o produto à rede.

O produto também pode ser utilizado como um inversor bidirecional que funciona de forma paralela à rede, integrado num sistema concebido pelo cliente (PLC ou outro) e encarregado do circuito de controlo e da medição de rede,

#### **Nota especial sobre NRS-097 (África do Sul)**

- 1. A impedância máxima permitida da rede é 0,28 Ω + j0,18 Ω
- 2. O inversor cumpre o requisito de desequilíbrio no caso de unidades monofásicas múltiplas apenas quando o Color Control GX faz parte da instalação.

#### **Notas especiais sobre AS 4777.2 (Austrália/Nova Zelândia)**

1. Numa instalação que não permita a interrupção da continuidade do neutro para a carga, o instalador deve colocar um fio entre AC-in N e AC-out N. Além disso, o código de rede «Australia X: AS/NZS 4777,2:2020 stand alone app. M (with N-bypass)» deve estar selecionado. Neste caso, o relé «Earth» (relé de terra) permanece aberto e, no modo de passagem (pass-through), o relé de neutro interno não será acionado.

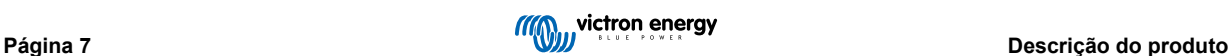

## <span id="page-10-0"></span>**4. Funcionamento**

## **4.1. Interruptor Ligar/Desligar/Só carregador**

A chave está localizada na parte inferior direita do produto.

O interruptor tem três posições. A posição central 0 está desligada. A posição I está ligada e a posição II é Só carregador.

Quando colocado em I/Ligado (movido para a frente da unidade), o produto entrará em operação e o inversor estará totalmente funcional.

Se uma tensão CA está ligada ao terminal «AC In» (entrada CA) será comutada como terminal «AC Out» (saída CA) se estiver dentro das especificações. O inversor será desligado e o carregador começará a carregar. A Carga inicial, Absorção ou Flutuação, acender-se-á consoante o modo de carga.

Se a tensão no terminal «AC-in» for rejeitada, o inversor é ligado.

Quando coloca o comutador em «II / Só carregador», funciona apenas o carregador de bateria do Multi (se houver tensão de rede). A tensão de entrada neste modo também é comutada para o terminal de saída «AC Out».

**NOTA:** Quando precisar apenas da função de carga, certifique-se de que o comutador se encontra na posição «II / Só carregador». Assim não ativa o inversor se faltar a tensão de rede, evitando que as baterias fiquem sem carga.

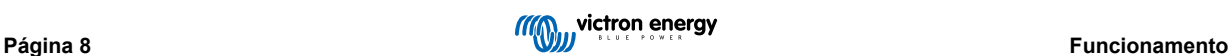

## <span id="page-11-0"></span>**5. Interfaces LCD GX**

O ecrã apresentará informações úteis sobre o seu sistema.

### **5.1. Comportamento ligado/desligado**

Quando o produto é desligado com a chave física no dispositivo ou com os terminais remoto ligar/desligar, o cartão GX também é desligado. Se desligar o produto remotamente, utilizando um Digital Multi Control, o cartão GX permanecerá ligado. Além disso, ao desligar o inversor/carregador de dentro dos menus GX, a placa GX permanecerá energizada

Por último, quando o inversor/carregador se desliga devido a um alarme, como bateria fraca ou sobretemperatura, a placa GX também permanece ligada e funcional.

### **5.2. Comportamento do botão de pressão**

Quando o cartão GX está ligado, pressionar o botão ao lado da tela aumentará o brilho da luz de fundo. A luz de fundo escurecerá novamente após 5 minutos.

Assim que a luz de fundo for ativada, apertar o botão novamente irá percorrer as opções de exibição disponíveis. Algumas opções serão exibidas automaticamente e outras requerem uma pressão no botão para serem exibidas.

## **5.3. Informação exibida**

- Energia solar, tensão e estado de carga (se ligado)
- Códigos de motivo ESS/DVCC (se ativo)
- Rendimento solar diário
- Estado da carga do inversor/carregador
- Estado da carga da bateria, energia e tensão
- Endereço IP da rede e tipo de ligação (se ligado).
- Potência de entrada e saída CA

Num sistema com mais de uma fase, haverá informações adicionais de entrada e saída CA disponíveis, por exemplo

- Fase 1-Tensão e potência de entrada CA.
- Fase 1-Tensão e potência de saída CA.
- Fase 2-Tensão e potência de entrada CA.
- Fase 2-Tensão e potência de saída CA.
- Fase 3-Tensão e potência de entrada CA.
- Fase 3-Tensão e potência de saída CA.

### **5.4. Exibição do código de erro.**

Se houver algum erro no sistema, o código do erro será exibido no ecrã. O ecrã exibirá os números do código de erro VE.Bus e códigos de erro MPPT (se ligado)

As informações básicas sobre os códigos de erro VE.Bus estão na secção «Indicações de erro».

Para obter mais detalhes sobre os códigos de erro, consulte:

[Códigos de Erro VE.Bus](https://www.victronenergy.com/live/ve.bus:ve.bus_error_codes)

[Códigos de Erro MPPT](https://www.victronenergy.com/live/mppt-error-codes)

O erro será exibido até que seja eliminado.

## <span id="page-12-0"></span>**6. Conceção da série PV**

### **6.1. Dimensionamento da série**

Recomendamos utilizar o [Dimensionador de MPPT disponível no nosso site](https://www.victronenergy.pt/solar-charge-controllers)

- O controlador de carga solar irá funcionar apenas se a tensão PV superar a tensão da bateria (Vbat).
- A tensão de PV deve ultrapassar a Vbat em + 5 V para que o controlador arranque. Portanto, a tensão de PV mínima é Vbat + 1 V.
- A tensão de circuito aberto da série PV máxima são 250 V.
- A corrente de circuito de curto-circuito da série PV máxima são 35 V.

Por exemplo:

- Número de células mínimo em série: 144 (4x painel de 12 V ou 2x painel de 24 V em série).
- Máximo: 360 células (10x painel de 12 V ou 5x painel de 24 V em série).

*Nota: a baixa temperatura, a tensão de circuito aberto de uma série de 360 células pode superar 250 V, dependendo das condições locais e das especificações das células. Neste caso, o número de células em série deve ser reduzido.*

O componente MPPT do EasySolar-II GX é programado previamente para corresponder aos requisitos de tensão nominal da bateria do inversor/carregador. Os parâmetros de carga específicos para a tensão da bateria podem precisar de ser programados, para além dos parâmetros de tensão do inversor/carregador.

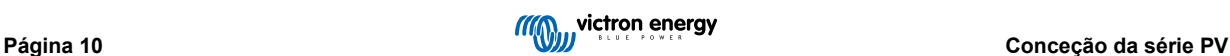

## <span id="page-13-0"></span>**7. Aceder a pontos de ligação**

É possível aceder a todas as ligações elétricas com a remoção da placa inferior. Consulte as fotografias abaixo dos EasySolar-II GX 3K e 5K com a placa inferior removida.

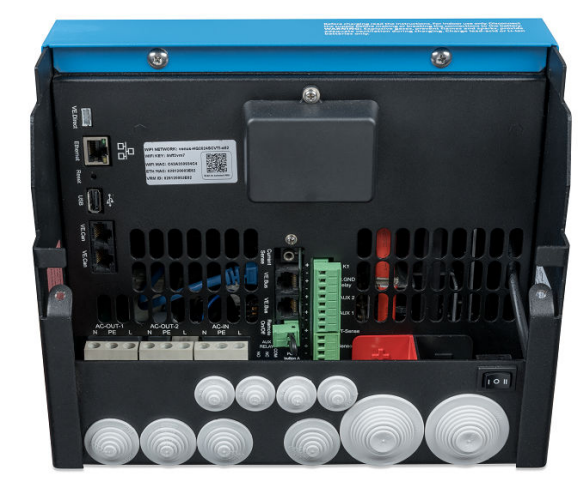

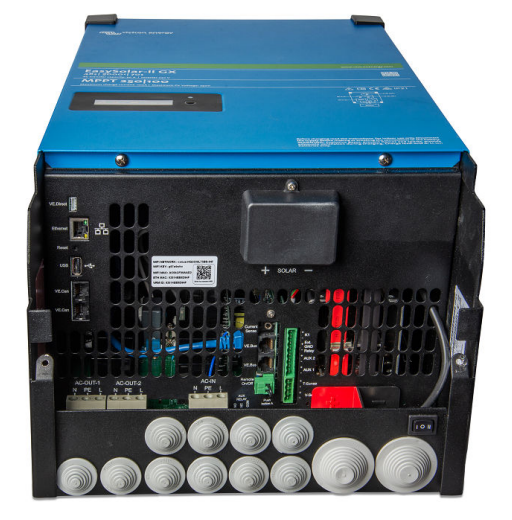

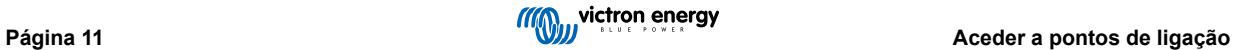

## <span id="page-14-0"></span>**8. Instalação**

Este produto produz tensões potencialmente perigosas. Apenas deve ser instalado sob a supervisão de um instalador qualificado adequado com formação apropriada e com o cumprimento dos requisitos locais. Entre em contato com a Victron Energy para obter mais informações ou formação necessária

## **8.1. Localização:**

O equipamento deve ser instalado num local seco e bem ventilado, o mais próximo possível das baterias. Deve deixar um espaço mínimo para ventilação de 10 cm em redor do produto.

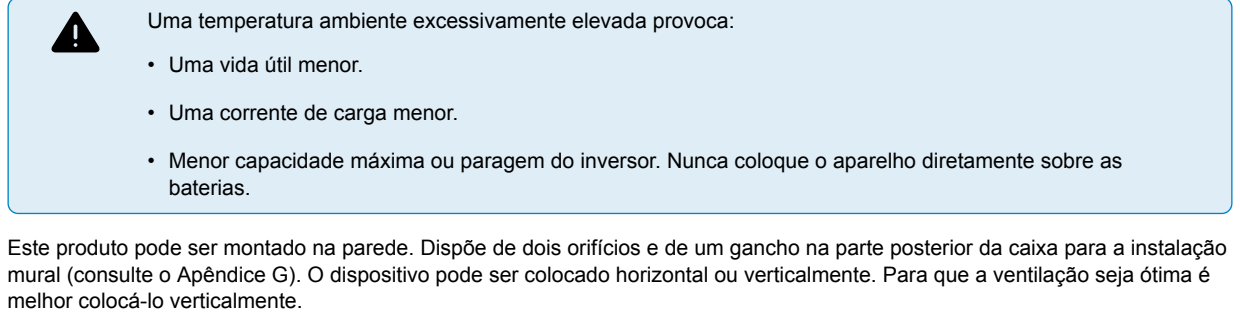

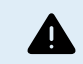

A parte interior do aparelho deve ficar acessível depois da instalação.

Procure que a distância entre o aparelho e a bateria seja a menor possível para minimizar a perda de tensão pelos cabos.

Por motivos de segurança, este aparelho deve ser instalado num ambiente resistente ao calor. Deve evitar produtos químicos, elementos sintéticos, cortinas ou outros produtos têxteis na sua proximidade.

## **8.2. Ligação dos cabos de bateria**

Para aproveitar toda a capacidade do aparelho, devem utilizar baterias com uma capacidade suficiente e cabos de bateria de secção adequada. Consulte a seguinte tabela:

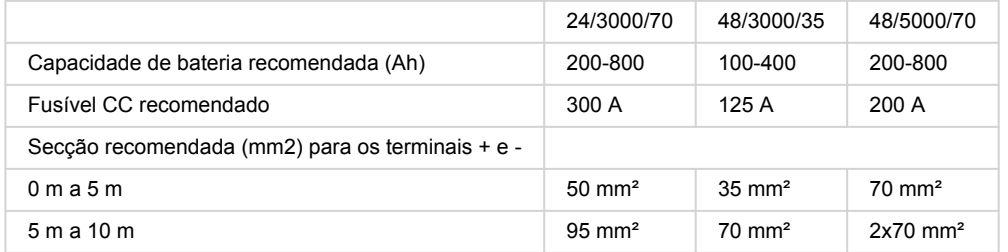

Observação: A resistência interna é o fator a ter em conta quando trabalha com baterias de baixa potência. Consulte o seu fornecedor ou as secções correspondentes do nosso manual «Energy Unlimited» que pode descarregar no nosso site.

## **8.3. Procedimento de ligação da bateria**

Para ligar os cabos da bateria faça o seguinte:

Utilize uma chave de tubos isolada para evitar um curto-circuito na bateria. Evite um curto-circuito dos cabos da bateria.

Cuidado e atenção específicos devem ser tomados ao fazer as ligações da bateria. A polaridade correta deve ser confirmada com um multímetro antes da ligação. Ligar uma bateria com polaridade incorreta destruirá o dispositivo e não é coberto pela garantia.

<span id="page-15-0"></span>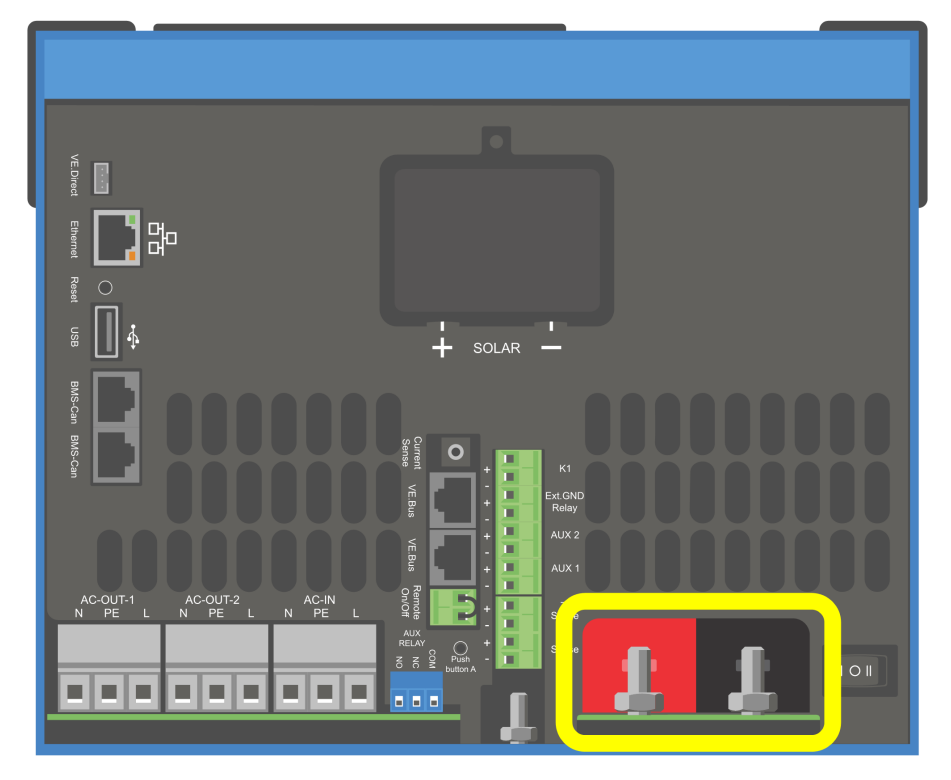

- Ligue os cabos da bateria. Primeiro o cabo e, em seguida o +. Esteja ciente de que pode haver uma faísca ao fazer as ligações da bateria.
- Aperte as porcas com os torques prescritos para que a resistência de contacto seja mínima.

## **8.4. Ligação da série PV**

- 1. Confirme a polaridade correta PV
- 2. Remova a tampa da ligação Solar
- 3. Ligue a série solar aos parafusos solares M6.

NOTA: se a ligação for realizada com a polaridade invertida, a tensão de PV irá diminuir e o controlador aquecer, mas a bateria não será carregada.

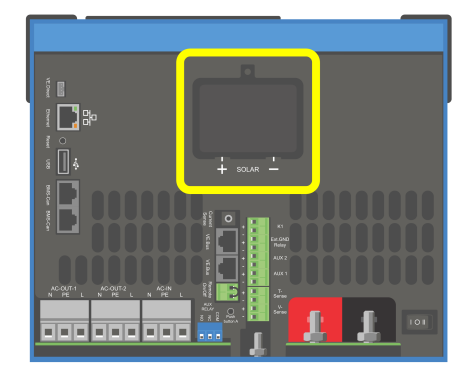

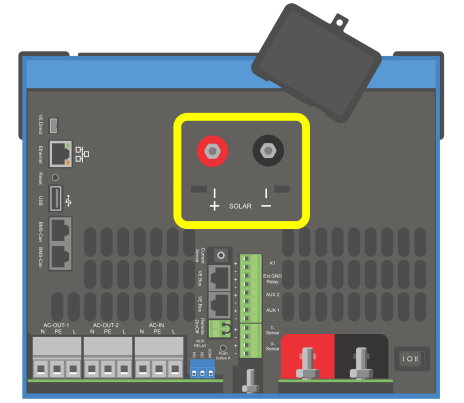

## <span id="page-16-0"></span>**8.5. Ligação dos cabos CA**

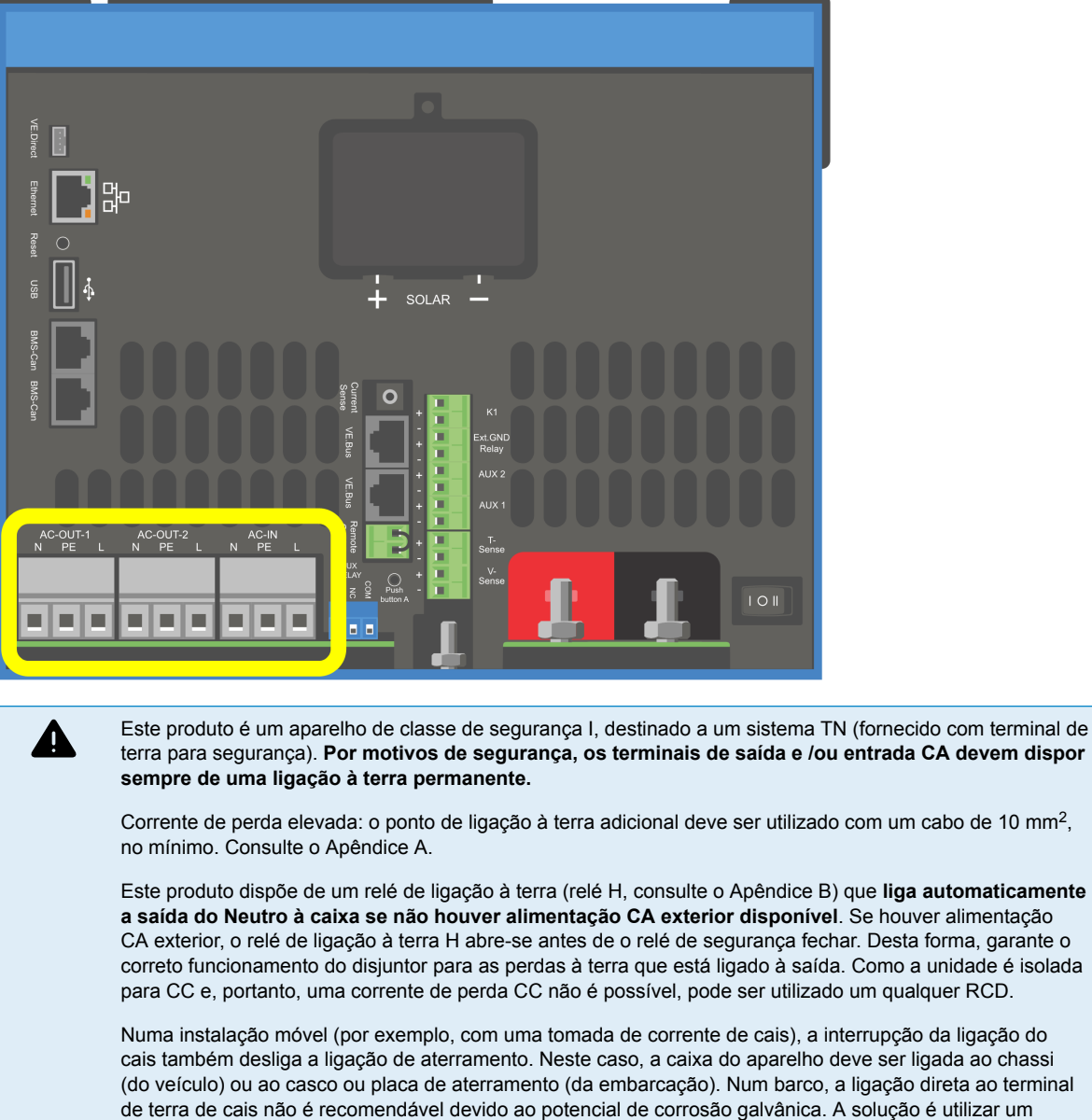

Os blocos de terminal encontram-se na placa de circuito impresso. Consulte o Apêndice A.

#### **Não inverta o neutro e a fase ao ligar o CA.**

transformador de isolamento.

- **AC-in** O cabo de entrada CA deve ser ligado ao bloco de terminal «AC–in». Da esquerda para a direita: «N» (neutro), «PE» (terra) e «L» (fase)**A entrada CA deve ser protegida por um fusível ou por um disjuntor magnético de 32 A ou inferior, utilizando um cabo com uma secção suficiente**. Se a alimentação CA de entrada tiver um valor nominal inferior, o fusível ou o disjuntor magnético devem ser dimensionados em conformidade. A secção transversal do conector de terra deve ser, pelo menos, igual à dos condutores CA.
- **AC-out-1** O cabo de saída CA pode ser ligado diretamente ao bloco terminal AC-out. Da esquerda para a direita: N (neutro), PE (terra) e L (fase) Com a função PowerAssist, o Multi consegue adicionar a sua potência nominal (isto é, 3000 / 230 = 13 A) à saída em alturas de grande procura de potência. Em conjunto com uma corrente de entrada máxima de 32 A, isso significa que a saída pode fornecer até 32 + 13 = 45 A. Deve incluir um interruptor de fugas para terra e um fusível ou disjuntor capaz de suportar a carga esperada, em série com a saída e com uma secção de cabo adequada.
- **AC-out-2** Existe uma segunda saída que desliga a carga em caso de funcionamento com bateria. A estes terminais ligue um equipamento que funcione apenas se houver tensão CA em AC-in -1 como, por exemplo, uma caldeira elétrica ou um ar condicionado. A carga do AC-out-2 é desligada imediatamente quando o inversor/carregador passa para o funcionamento com bateria. Quando a entrada AC-in-1 tiver corrente CA, a carga na AC-out-2 volta a ser ligada, com um atraso de cerca de 2 min. Isto permite estabilizar o gerador.

## <span id="page-17-0"></span>**8.6. Ligações opcionais**

Também é possível fazer outras ligações opcionais:

#### **8.6.1. Controlo remoto**

O produto pode ser manuseado de forma remota de duas maneiras:

- Com um comutador externo (ligação ao terminal M, consulte o Apêndice A). Só funciona se o comutador do dispositivo estiver em «Ligado».
- Com um painel de Digital Multi Control (ligado a uma das duas RJ45 tomadas L, consulte o Apêndice A). Só funciona se o comutador do dispositivo estiver em «Ligado».

O painel de controlo Digital Multi inclui um seletor rotativo que permite definir a corrente máxima na entrada CA: consulte PowerControl e PowerAssist.

#### **8.6.2. Relé programável**

O relé pode ser programado para qualquer tipo de aplicação como, por exemplo um relé de arranque para um gerador.

#### **8.6.3. Portas programáveis de entrada/saída digital/analógica**

O produto está equipado com 2 portas de entrada/saída digital/analógica.

Estas portas podem ser utilizadas com várias finalidades. Uma aplicação pode ser a comunicação com o BMS de uma bateria de iões de lítio.

#### **8.6.4. Sensor de tensão (Terminal de ligação J, consultar o Apêndice A.)**

Para compensar as eventuais perdas por cabo durante a carga, pode ligar duas sondas para medir a tensão diretamente na bateria ou nos pontos de distribuição positivos e negativos. Utilize um cabo com uma secção de 0,75 mm².

Durante a carga da bateria, o inversor/carregador compensa a queda de tensão nos cabos CC até um máximo de 1 V (isto é, 1 V na ligação positiva e 1 V na negativa). Se a queda de tensão for eventualmente superior a 1 V, a corrente de carga é limitada de forma que a queda de tensão continue a ser de 1 V.

#### **8.6.5. Sensor de temperatura (Terminal de ligação J, consultar o Apêndice A.)**

Para cargas compensadas por temperatura, é possível ligar o sensor de temperatura (que é fornecido com o inversor/ carregador). O sensor está isolado e deve ser montado na polaridade negativa da bateria.

#### **8.6.6. Ligação paralela**

É necessário utilizar unidades idênticas para sistemas trifásicos e paralelos. Neste caso, como apenas um dispositivo GX é permitido por sistema, se desejar fazer um paralelo e/ou trifásico com este produto, deve encontrar o mesmo modelo MultiPlus-II para emparelhar.

Para ajudar a encontrar unidades idênticas, considere utilizar o MultiPlus-II para sistemas paralelos e trifásicos e um dispositivo GX externo.

É possível ligar em paralelo até seis unidades. Ao ligar este produto com MultiPlus-II num sistema paralelo, os seguintes requisitos devem ser atendidos:

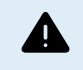

É essencial que o terminal negativo da bateria entre as unidades esteja sempre ligado. Um fusível ou disjuntor não é permitido no negativo.

- Todas as unidades devem ser ligadas à mesma bateria.
- Um máximo de seis unidades ligadas em paralelo.
- Os dispositivos devem ser idênticos (exceto a parte GX) e ter o mesmo firmware.
- Os cabos de ligação CC para os dispositivos devem ter o mesmo comprimento e secção.
- Se utilizar um ponto de distribuição CC negativo e outro positivo, a secção da ligação entre as baterias e o ponto de distribuição CC deve ser, no mínimo, igual à soma das secções necessárias das ligações entre o ponto de distribuição e as unidades.
- Ligue sempre os cabos negativos da bateria antes de colocar os cabos UTP.
- Coloque as unidades juntas, mas deixe, pelo menos, 10cm para ventilação por baixo e por cima e junto das unidades.

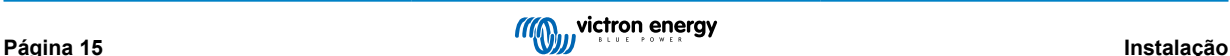

- <span id="page-18-0"></span>• Os cabos UTP devem ser ligados diretamente de uma unidade a outra (e ao painel remoto). Não são permitidas caixas de ligação ou separação.
- Só um meio de controlo remoto (painel ou comutador) pode ser ligado ao **sistema**. Isto significa apenas um GX. Se for necessário ligar vários modelos GX em paralelo ou de forma trifásica, a ligação interna entre a placa GX e os restantes componentes deve ser descontinuada. Por esta razão, é recomendável utilizar os modelos MultiPlus sem GX integrado para estes sistemas.

#### **8.6.7. Operação trifásica**

O produto também pode ser utilizado numa configuração trifásica (Y). Para tal, faz-se uma ligação entre os equipamentos mediante cabos RJ45 UTP normais (similar ao funcionamento em paralelo). O **sistema** exigirá configuração subsequente.

Pré-requisitos: consulte a Secção «Sensor de tensão»

- 1. Nota: o produto não é adequado para configuração delta trifásica (Δ).
- 2. Quando o código de rede AS4777.2 foi selecionado em VEConfigure, apenas 2 unidades em paralelo por fase são permitidas num sistema trifásico.

Para obter detalhes completos sobre a configuração paralela e trifásica, contacte sempre primeiro o seu distribuidor Victron e consulte este manual específico:

[https://www.victronenergy.com/live/ve.bus:manual\\_parallel\\_and\\_three\\_phase\\_systems](https://www.victronenergy.com/live/ve.bus:manual_parallel_and_three_phase_systems)

#### **8.6.8. Ligação ao VRM Portal**

A ligação do produto ao VRM requer uma ligação com a Internet. Isto pode ser feito através de WiFi ou, de preferência, um cabo Ethernet com fio para um router ligado à Internet.

A identificação do local VRM está localizada num adesivo dentro da área de ligações de cabo do dispositivo.

Para obter mais informação sobre como configurar o VRM, consultar [oManual de Iniciação ao VRM.](https://www.victronenergy.com/live/vrm_portal:getting_started)

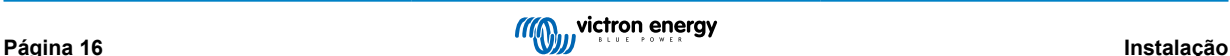

## <span id="page-19-0"></span>**9. Configuração**

#### **Esta secção destina-se principalmente a aplicações autónomas**

**Para sistemas de armazenamento de energia ligados à rede(ESS) consultar** <https://www.victronenergy.com/live/ess:start>

- As configurações só podem ser alteradas por um instalador qualificado adequado com a formação apropriada e sujeito aos requisitos locais. Entre em contato com a Victron Energy para obter mais informações ou formação necessária
- Leia as instruções atentamente antes de implementar as alterações.
- Deve remover a entrada CA durante a configuração do carregador.

## **9.1. Configurações básicas: pronto a usar**

O produto é entregue com os valores normais de fábrica. Regra geral, estes valores são adequados para o funcionamento de uma unidade.

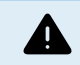

Possivelmente a tensão normal de carga da bateria não é a adequada para as suas baterias. Consulte a documentação do fabricante ou do fornecedor da bateria.

#### **Valores normais de fábrica**

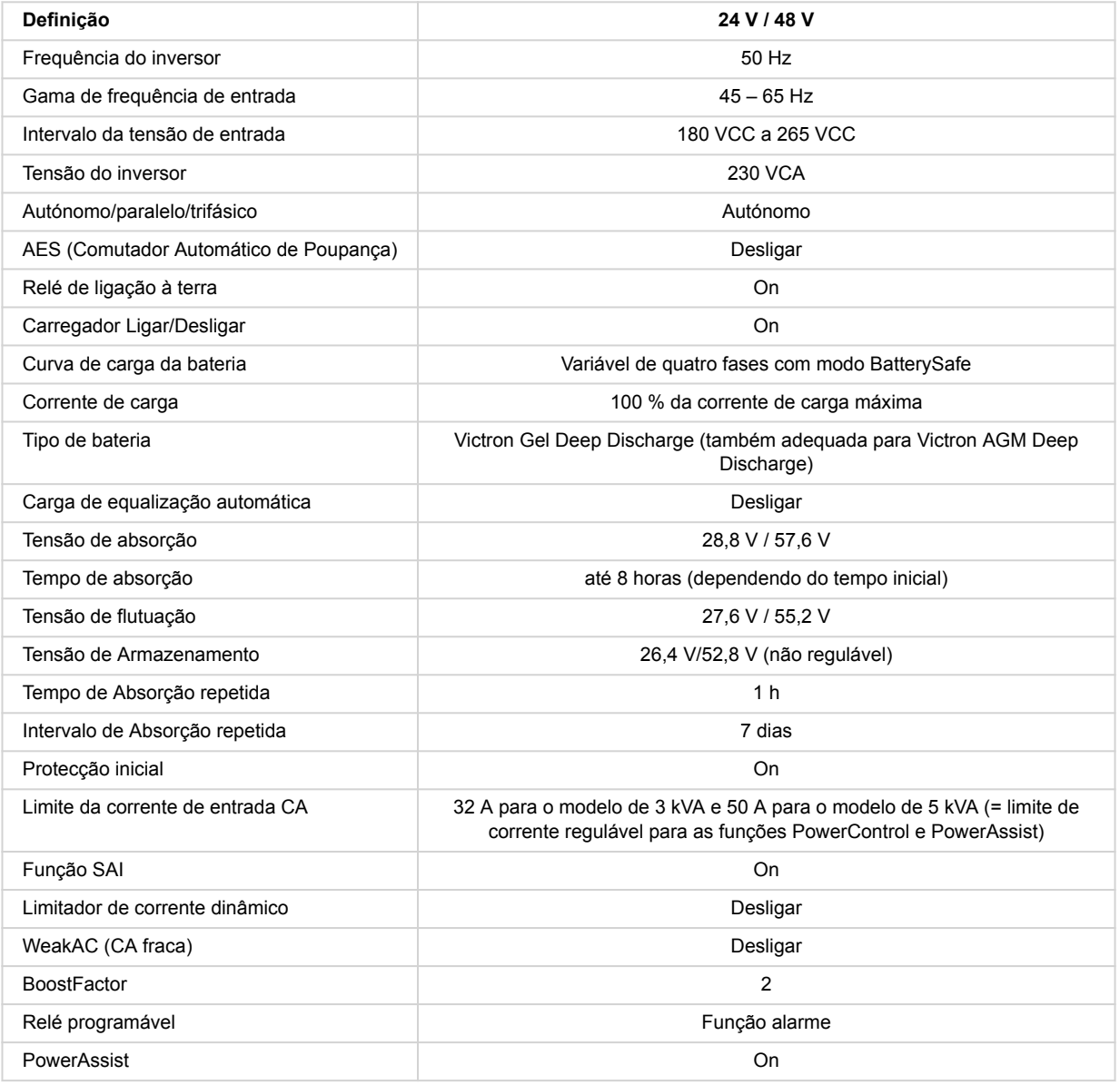

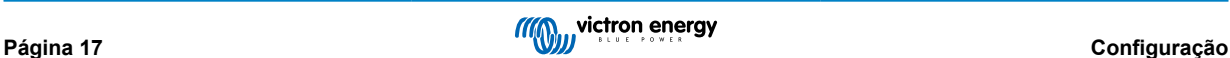

## <span id="page-20-0"></span>**9.2. Explicação das configurações**

A seguir as configurações são explicadas brevemente. Para mais informação, consulte os ficheiros de ajuda dos programas de configuração do software.

#### **Frequência do inversor**

Frequência de saída se não houver CA na entrada.

Capacidade de adaptação: 50 Hz; 60 Hz

#### **Gama de frequência de entrada**

Gama de frequência de entrada aceite. O produto realiza a sincronização neste intervalo com a frequência de entrada CA. A frequência de saída é igual à frequência de entrada.

Capacidade de adaptação: 45 – 65 Hz; 45 – 55 Hz; 55 – 65 Hz

#### **Intervalo de tensão de entrada**

Gama de tensão aceite. O produto realiza a sincronização neste intervalo com a frequência de entrada CA. A tensão de saída é igual à tensão de entrada.

Capacidade de adaptação:

Limite inferior: 180 – 230 V

Limite superior: 230 – 270 V

**Nota:** o valor para o limite inferior normal de 180 V permite ligar uma fonte de alimentação fraca ou a um gerador com a saída CA instável. Esta configuração pode originar a desconexão do sistema com um «gerador sem escovas, autoexcitado, com regulação externa da tensão, síncrono CA» (gerador AVR síncrono). A maior parte dos geradores com tensão nominal de 10 kVA ou mais são geradores AVR síncronos. A desconexão começa quando o gerador é desligado e diminui as rotações, enquanto o AVR procura simultaneamente manter a tensão de saída do gerador a 230 V.

A solução é aumentar o limite inferior para 210 VCA (a saída dos geradores AVR normalmente é muito estável) ou desligar o produto do gerador quando o sinal de paragem for emitido (com o auxílio de um contactor CA instalado em série com o gerador).

#### **Tensão do inversor**

Tensão de saída a funcionar com a bateria.

Capacidade de adaptação: 210 V a 245 V

#### **Funcionamento autónomo/paralelo/configuração bi-trifásica**

Com múltiplos dispositivos é possível:

- Aumentar a potência total do inversor (vários aparelhos em paralelo).
- Criar um sistema de fase dividida com um autotransformador separado: consulte o manual e as fichas do autotransformador VE.
- Criar um sistema trifásico.

As configurações padrão do produto são para um único dispositivo em operação independente.

#### **AES (Comutador Automático de Poupança)**

Se estiver ativado, o consumo de energia num funcionamento sem carga e com carga baixa diminui aproximadamente 20 %, «estreitando» ligeiramente a tensão sinusoidal. Aplicável unicamente na configuração autónoma.

#### **Modo de Procura**

Além do modo AES, também é possível selecionar o **modo de Procura**. Se o modo de Procura estiver ativado, o consumo em funcionamento sem carga diminui aproximadamente 70 %. Neste modo, o produto, quando funciona no modo inversor, desliga se não houver carga ou se for muito fraca, e volta a ligar-se a cada 2 s durante um curto período de tempo. Se a corrente de saída superar um nível predefinido, o inversor continua a funcionar. Caso contrário, o inversor volta a desligar-se.

Os níveis de carga «desligar» e «continuar» do modo de Procura podem ser configurados com o VEConfigure.

As configurações Defeito são:

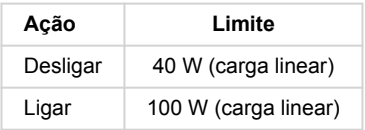

**Relé de ligação à terra (consulte o Apêndice B)**

<span id="page-21-0"></span>Este relé realiza a ligação a terra do condutor neutro da saída CA pela caixa quando o relé de segurança de retroalimentação estiver aberto. Isto garante um funcionamento correto dos interruptores de fuga à terra das saídas. Se for necessário, é possível conectar um relé de ligação à terra externo (para um sistema de fase dividida com um autotransformador em separado). Consulte o Apêndice A.

#### **Algoritmo de carga de bateria**

A configuração básica é adaptável de quatro etapas com o modo BatterySafe.

Este é o algoritmo de carga recomendado para baterias de chumbo-ácido. Consulte as outras características nos ficheiros de ajuda nos programas de configuração do software.

#### **Tipo de bateria**

A configuração básica é a mais adequada para a bateria de gel de descarga profunda Victron, para a Gel Exide A200 e para as baterias estacionárias de placa tubular (OPzS). Esta configuração também pode ser utilizada com muitas outras baterias: AGM de descarga profunda Victron e outras baterias AGM e muitos tipos de baterias inundadas de placa lisa.

Com o VEConfigure o algoritmo de carga pode ser regulado para carregar qualquer tipo de baterias (baterias de níquel-cádmio, iões de lítio).

#### **Tempo de absorção**

Em caso de configuração básica «adaptável de quatro etapas com o modo BatterySafe», o tempo de absorção depende do tempo de carga inicial (curva de carga adaptável), para que a bateria seja carregada de forma ótima.

#### **9.2.1. Equalização**

As baterias de tração têm de ser carregadas regularmente. No modo de equalização, o produto carrega com uma tensão superior durante uma hora (4 V para uma de 48 V). A corrente de carga é depois limitada a 1/4 do valor configurado.

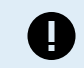

O modo de equalização fornece uma tensão de carga superior à suportada pela maior parte dos dispositivos que consomem CC. Deve desligar estes dispositivos antes de proceder à carga adicional.

#### **Carga de equalização automática**

Esta configuração destina-se às baterias inundadas de tração de placa tubular ou OPzS. Durante a absorção, a tensão limite é aumentada para 2,83 V/célula (68 V para uma bateria 48 V) depois de a corrente de carga baixar para menos de 10 % da corrente máxima definida.

Consulte a Curva de Carga para Baterias de Tração de Placa Tubular em VEConfigure.

#### **Tensão de armazenagem, tempo de absorção repetida, intervalo de repetição de absorção**

Consulte o Apêndice E.

#### **Proteção Carga Inicial**

Quando esta função estiver ativada, o tempo de carga inicial é limitado a 10 horas. Um tempo de carga superior pode indicar um erro do sistema (p. ex., um curto-circuito da célula de bateria).

#### **Limite da corrente de entrada CA**

São os parâmetros de limitação de corrente com os quais o PowerControl e o PowerAssist começam a funcionar.

Intervalo do limite da corrente de entrada CA com a definição PowerAssist ativada:

Modelos 3 kVA de 3,7 A mínimo a 32 A máximo

5 kVA modelos de 5,7 A mínimo a 50 A máximo

Definição de fábrica: o valor máximo.

#### **Função SAI**

Se esta função estiver ativada e se a CA de entrada faltar, o produto passa para o funcionamento de inversor praticamente sem interrupção.

Se a tensão de saída para alguns grupos geradores pequenos for demasiado instável e distorcida para usar esta função, o produto passa para o funcionamento de inversor contínuo. Por esta razão, a função pode ser desativada. O produto vai reagir mais lentamente a desvios da tensão de entrada CA. O tempo de transferência para o funcionamento do inversor é consequentemente mais longo, mas a maior parte dos equipamentos (computadores, relógios e eletrodomésticos) não sofrem um impacto negativo.

**Recomendação:** Desative a função SAI se o produto não fizer a sincronização ou passar continuamente para o funcionamento de inversor.

Esta função também pode ser utilizada com geradores clássicos que reagem lentamente a uma variação súbita da carga.

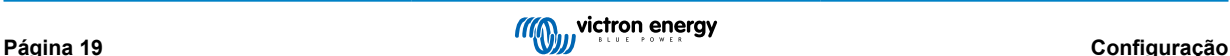

#### <span id="page-22-0"></span>**Limitador de corrente dinâmico**

Função pensada para geradores, em que a tensão CA é produzida com um inversor estático (denominado gerador-inversor). Neste geradores as rpm do motor diminuem com carga reduzida: isto reduz o ruído, o consumo de combustível e a poluição. Uma desvantagem é que a tensão de saída cairá enormemente ou, inclusive, falhará completamente em caso de aumento repentino da carga. Só é possível fornecer mais carga depois de o motor atingir a velocidade normal.

Se esta função estiver ativada, o dispositivo começa a fornecer energia a um nível de saída do gerador baixo e gradualmente permite ao gerador fornecer mais até alcançar o limite de corrente definido. Isto permite que o motor do gerador atinja a velocidade configurada.

Esta função também pode ser utilizada com geradores clássicos que reagem lentamente a uma variação súbita da carga.

#### **CA fraca**

Uma distorção forte da tensão de entrada pode fazer com que o carregador funcione mal ou que nem funcione de todo. Se ativar a função WeakAC, o carregador também aceita uma tensão muito distorcida à custa de uma maior distorção da corrente de entrada.

**Recomendação:** Ative a WeakAC se o carregador carregar pouco ou não carregar (o que é bastante incomum). Ative simultaneamente o limitador de corrente dinâmico e reduza a corrente de carga máxima para evitar a sobrecarga do gerador, se for necessário.

**Nota:** quando a função WeakAC estiver ativada, a corrente de carga máxima diminui aproximadamente 20 %.

**BoostFactor** Este valor ajusta o comportamento do PowerAssist. Se tiver problemas com o PowerAssist (por exemplo, sobrecarga), consulte um especialista formado pela Victron Energy antes de tentar modificar.

#### Relé programável

O relé pode ser programado para qualquer tipo de aplicação como, por exemplo um relé de arranque para um gerador.

#### **Saída CA auxiliar (AC-out-2)**

Destinado a cargas não críticas e ligado diretamente à entrada CA. Com circuito de medição de corrente para ativar o **PowerAssist** 

### **9.3. Inversor/carregadores**

Para mais informação sobre a configuração do componente inversor/carregador do EasySolar-II GX, consulte os [manuais](https://www.victronenergy.pt/inverters-chargers/multiplus-ii#manuals) [MultiPlus-II](https://www.victronenergy.pt/inverters-chargers/multiplus-ii#manuals)

A funcionalidade de programação completa do inversor/carregador requer a utilização de um computador com [VEConfigure](https://www.victronenergy.com/media/pg/VEConfigure_Manual/en/index-en.html). É possível uma configuração limitada com [VictronConnect](https://www.victronenergy.com/media/pg/VE.Bus_Configuration_Guide/en/index-en.html)

### **9.4. Controlador de carga SmartSolar MPPT 250/70**

O carregador solar foi configurado com o VictronConnect. A forma mais fácil de realizar a ligação ao carregador solar é o Bluetooth. Isto funciona com Android, iOS e MacOS. A ligação por Bluetooth atualmente não é compatível com o Windows.

Se precisar de utilizar o Windows, desligue o cabo VE.Direct do carregador solar e utilize o cabo de interface [VE.Direct USB p](https://www.victronenergy.pt/accessories/ve-direct-to-usb-interface)ara o seu computador Windows. Depois de concluir esta operação, volte a ligar o cabo VE.Direct entre o dispositivo interno GX e o carregador solar.

Para obter toda a informação para o MPPT incluída no EasySolarII GX, consulte estes documentos:

[Documentação MPPT 250/70](https://www.victronenergy.pt/solar-charge-controllers/smartsolar-250-85-250-100#manuals)

[Manual de instruções VictronConnect](https://www.victronenergy.pt/media/pg/VictronConnect_Manual/pt/index-pt.html)

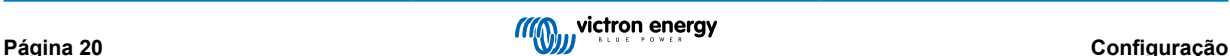

## <span id="page-23-0"></span>**10. Manutenção**

O produto não necessita de uma manutenção específica. Será suficiente verificar todas as ligações uma vez por ano.

Evite a humidade, a gordura, a fuligem e o vapor e mantenha o equipamento limpo.

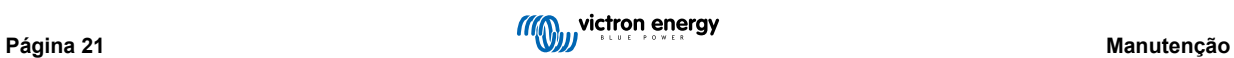

## <span id="page-24-0"></span>**11. Resolução de problemas**

Os seguintes procedimentos permitem identificar rapidamente a maior parte dos erros. Se não conseguir solucionar uma anomalia, consulte o seu distribuidor Victron Energy.

## **11.1. Indicações gerais de erro**

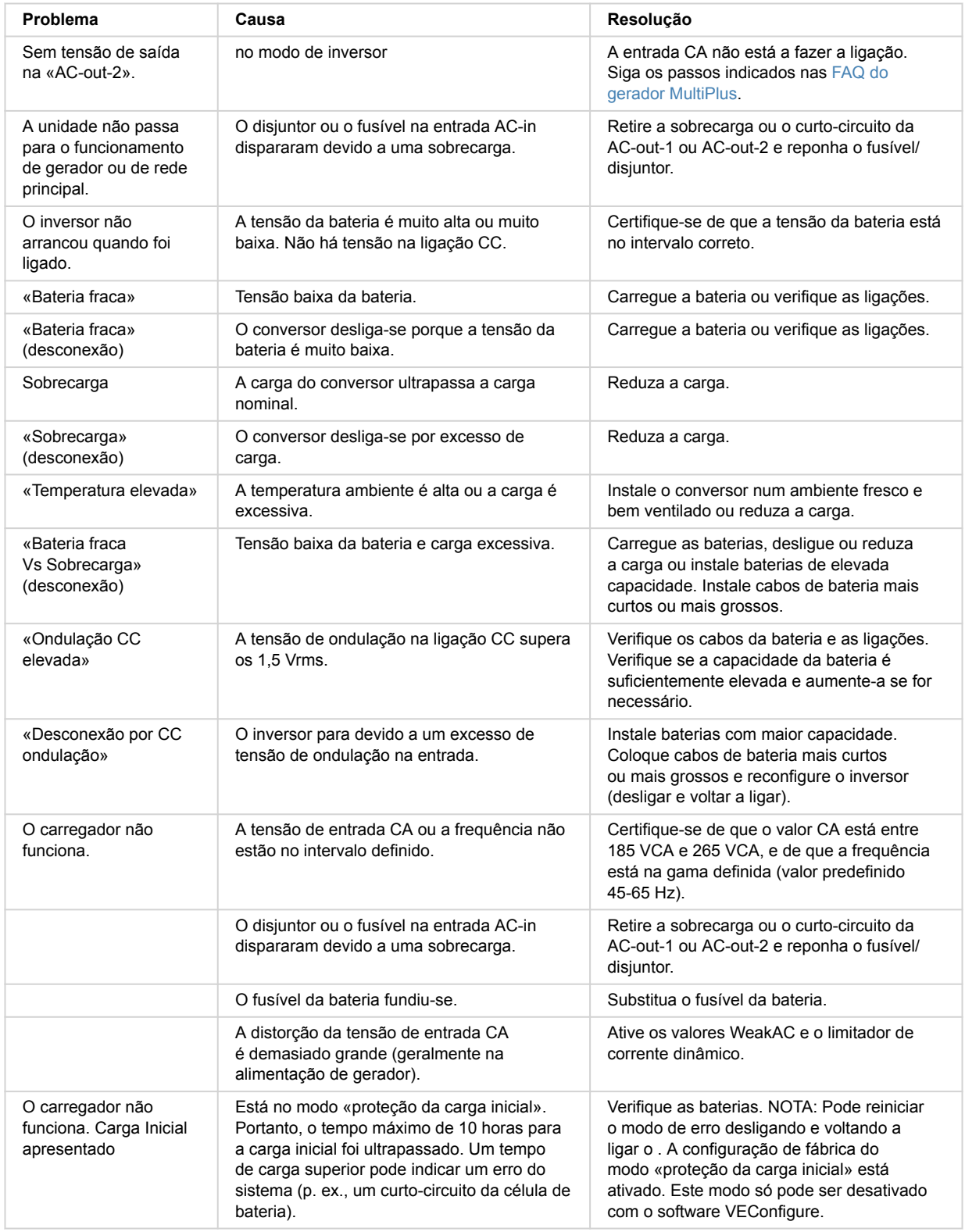

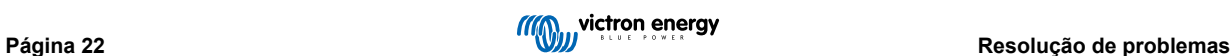

<span id="page-25-0"></span>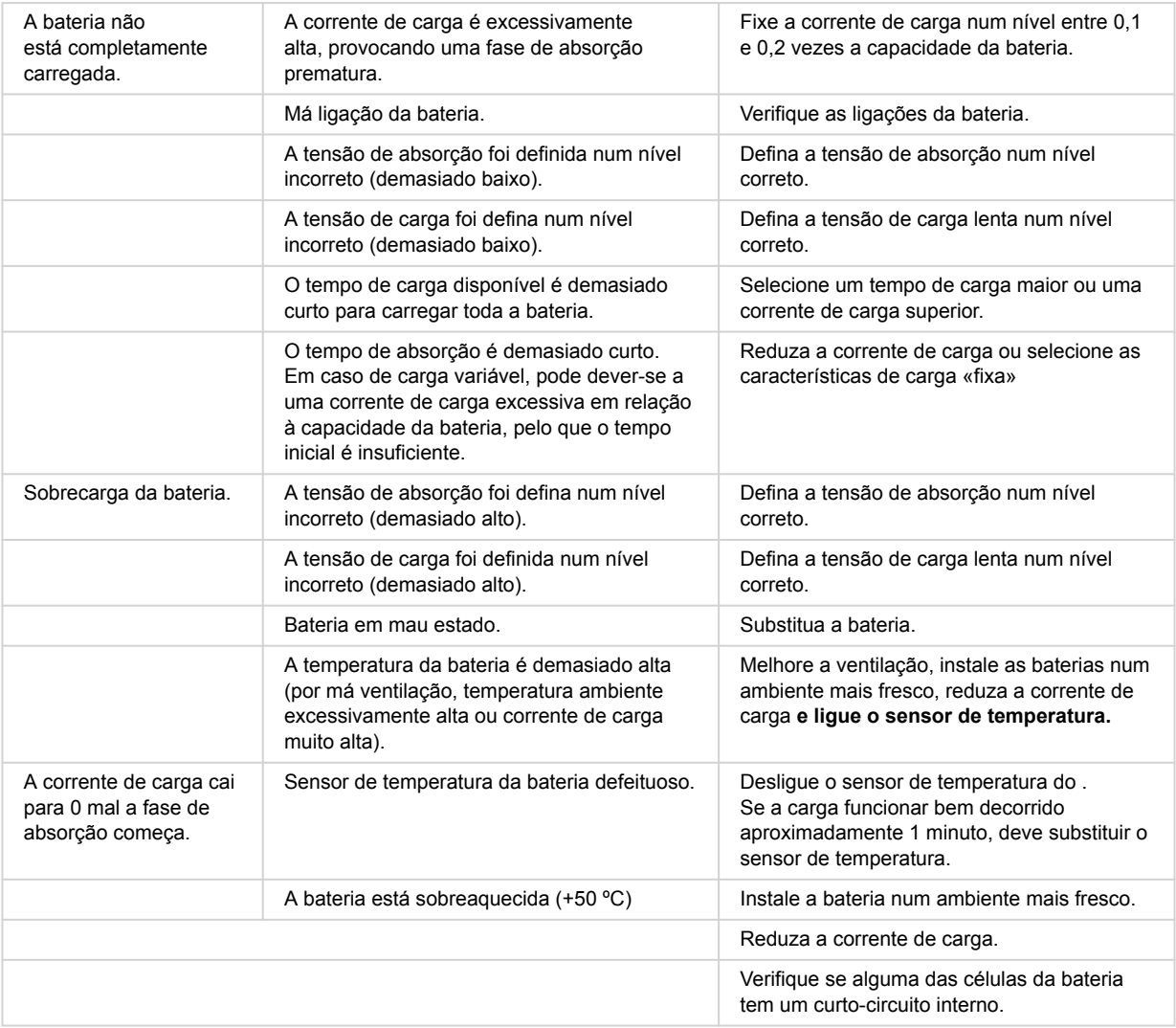

## **11.2. Códigos de erro VE.Bus**

Um sistema VE.Bus pode apresentar vários códigos de erro. Estes códigos são exibidos no ecrã frontal do GX.

Para interpretar um código de erro VE.Bus corretamente, deve consultar a documentação dos códigos de erro VE.Bus

[https://www.victronenergy.com/live/ve.bus:ve.bus\\_error\\_codes.](https://www.victronenergy.com/live/ve.bus:ve.bus_error_codes)

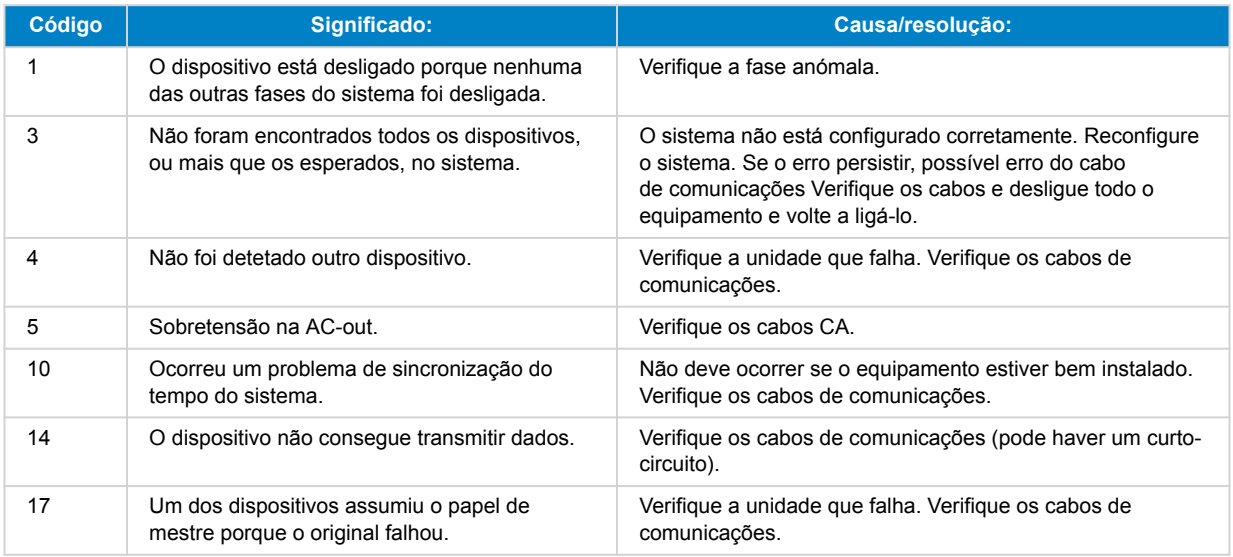

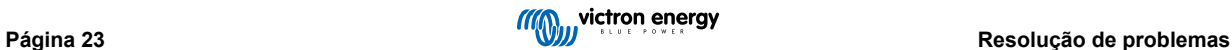

<span id="page-26-0"></span>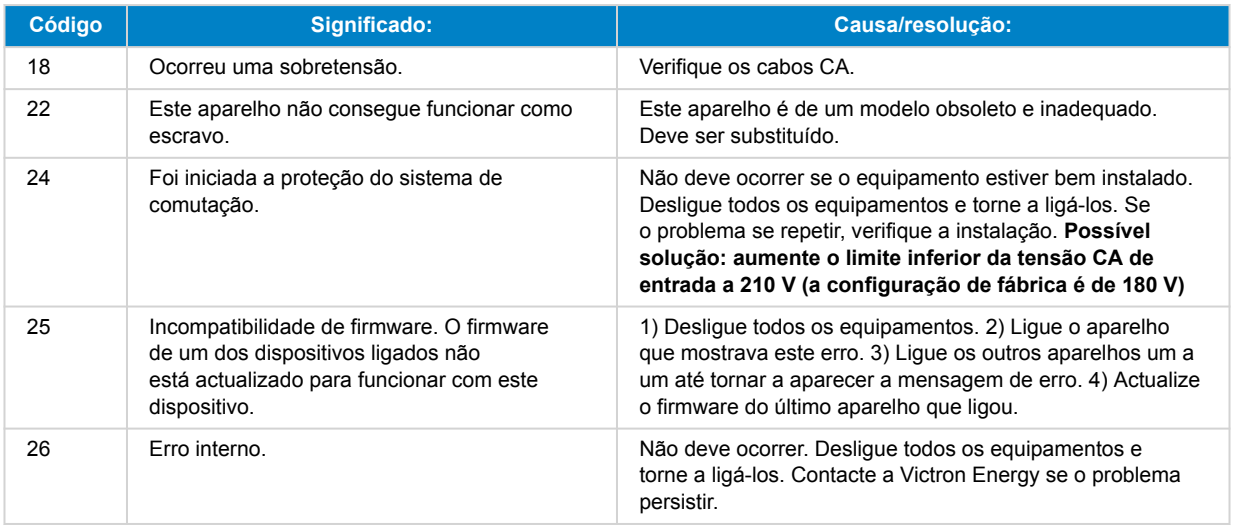

## **11.3. Dispositivo GX - reinicialização de fábrica**

É realizada uma reposição dos valores de fábrica da placa GX, mediante a introdução de uma unidade USB com um ficheiro de reinicialização específico na porta USB. A reinicialização de fábrica necessita da versão de firmware Venus 2.12 ou superior e não envolve quaisquer botões ou ecrãs.

#### **Razões para uma reinicialização de fábrica:**

- Se a placa GX estiver bloqueada devido a uma se esquecida da Consola Remota.
- Se for necessário remover a memória residual de um ambiente anterior (p. ex., inversores PV CA detetados).
- Para reinicializar definições configuradas de forma indevida, que causam um comportamento anómalo.
- Se a partição de dados estiver completa por modificações no sistema operacional da placa GX.
- Se houver um bug numa versão de firmware de teste beta.
- Se não houver problemas, mas pretender um novo início.

#### **Procedimento para a reinicialização de fábrica:**

- 1. Descarregue o ficheiro [venus-data-90-reset-all.tgz.](https://www.victronenergy.com/upload/software/venus-factory-default/venus-data-90-reset-all.tgz)
- 2. Copie o ficheiro para uma unidade FAT32 recém-formatada e vazia. Não descompacte, descomprima nem renomeie o ficheiro.

Se a placa GX estiver a executar o firmware entre as versões 2.12 e 3.10, apenas é suportada uma execução de ficheiro. Neste caso, atualize o firmware na placa GX ou renomeie o ficheiro transferido para "venus-data.tgz" antes de o copiar para a unidade USB.

- 3. Desligue a unidade.
- 4. Introduza a unidade USB e volte a ligar a unidade.
- 5. Aguarde até que a placa GX tenha arrancado completamente.
- 6. Retire a unidade USB.
- 7. Realize um ciclo de alimentação da unidade ou utilize a função «Reiniciar» no menu Definições → Geral.

É necessário reinstalar o Venus OS se a reinicialização para a predefinição de fábrica não funcionar. Neste caso , consulte Dispositivo GX - Reinstalação de Venus OS [24]o capítulo

## **11.4. Dispositivo GX - Reinstalação de Venus OS**

• Apenas utilize este procedimento em último recurso, após o procedimento Dispositivo GX - reinicialização de fábrica [24] e após esgotar todas as outras opções de resolução de problemas!

• O procedimento visa corrigir um dispositivo bloqueado, sendo inadequado para os dispositivos que arrancam, mas mostram um comportamento estranho.

ΛN

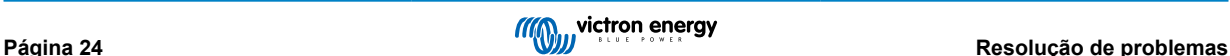

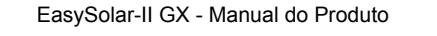

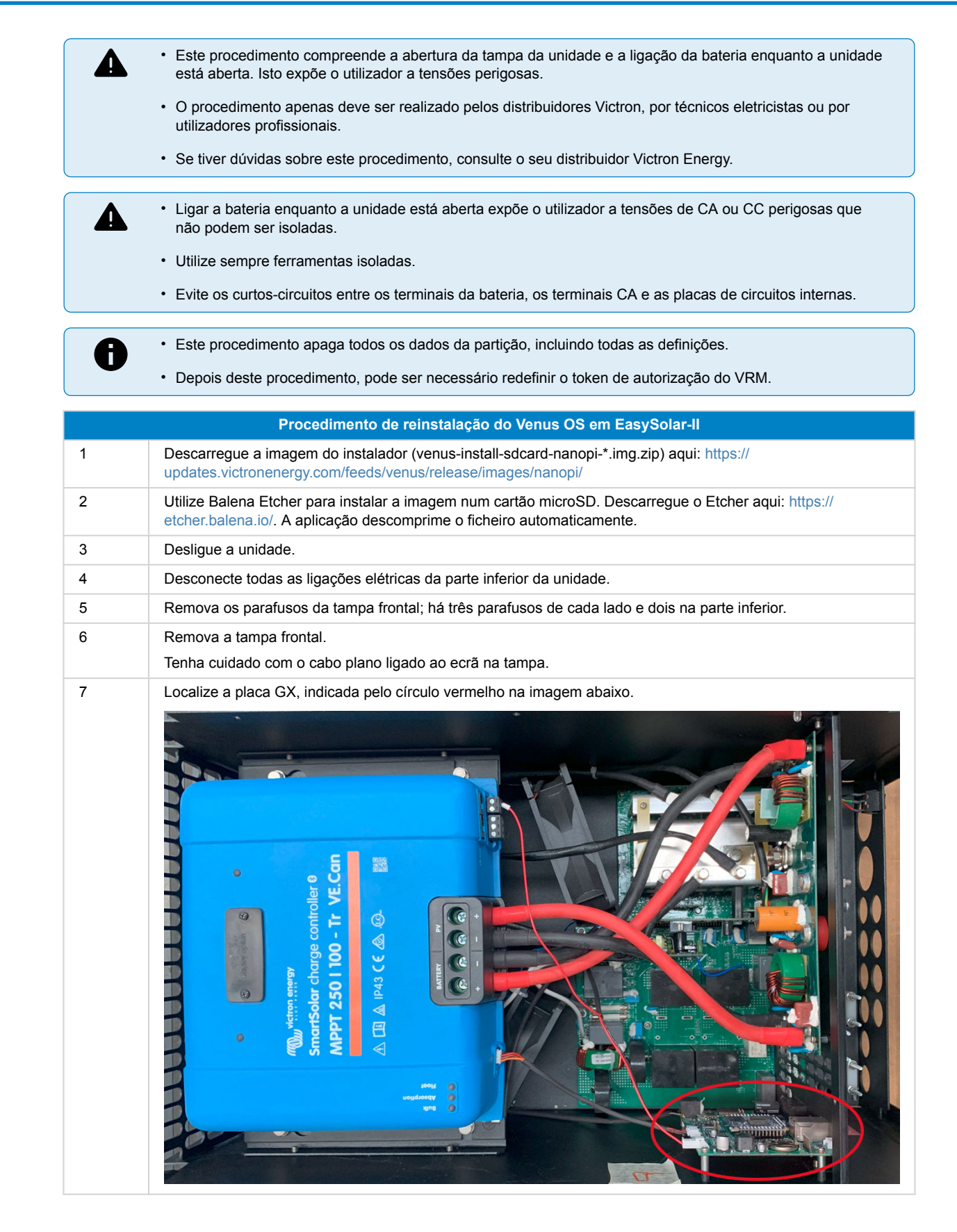

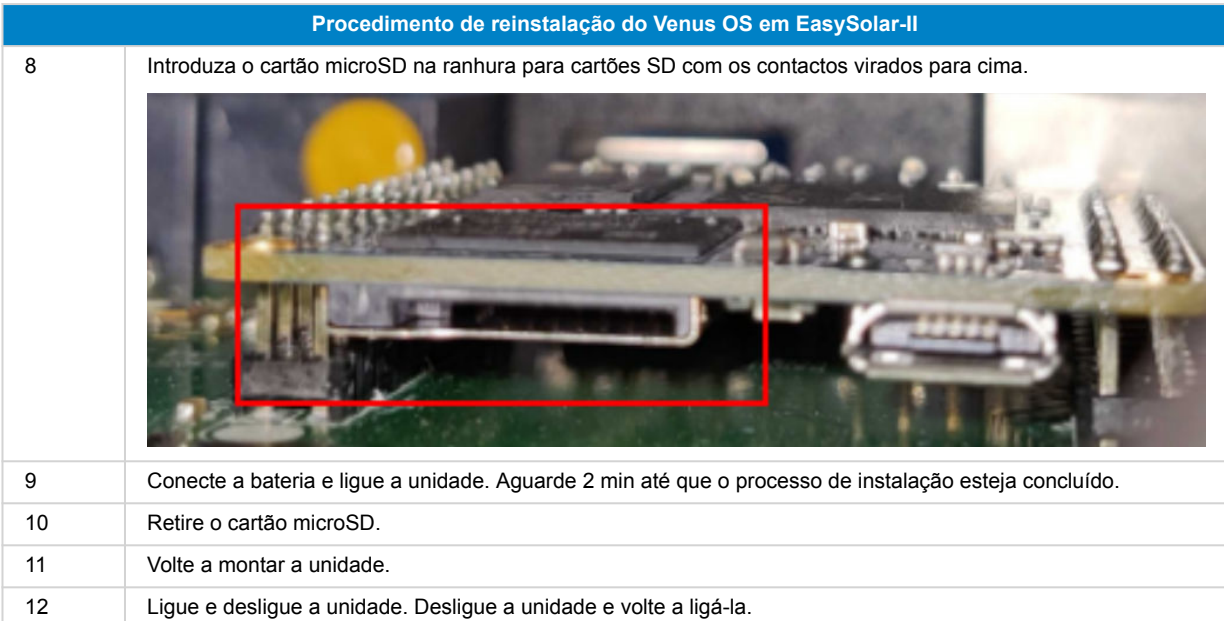

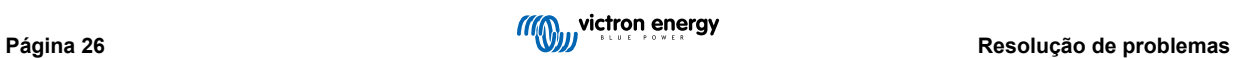

## <span id="page-29-0"></span>**12. Especificações técnicas**

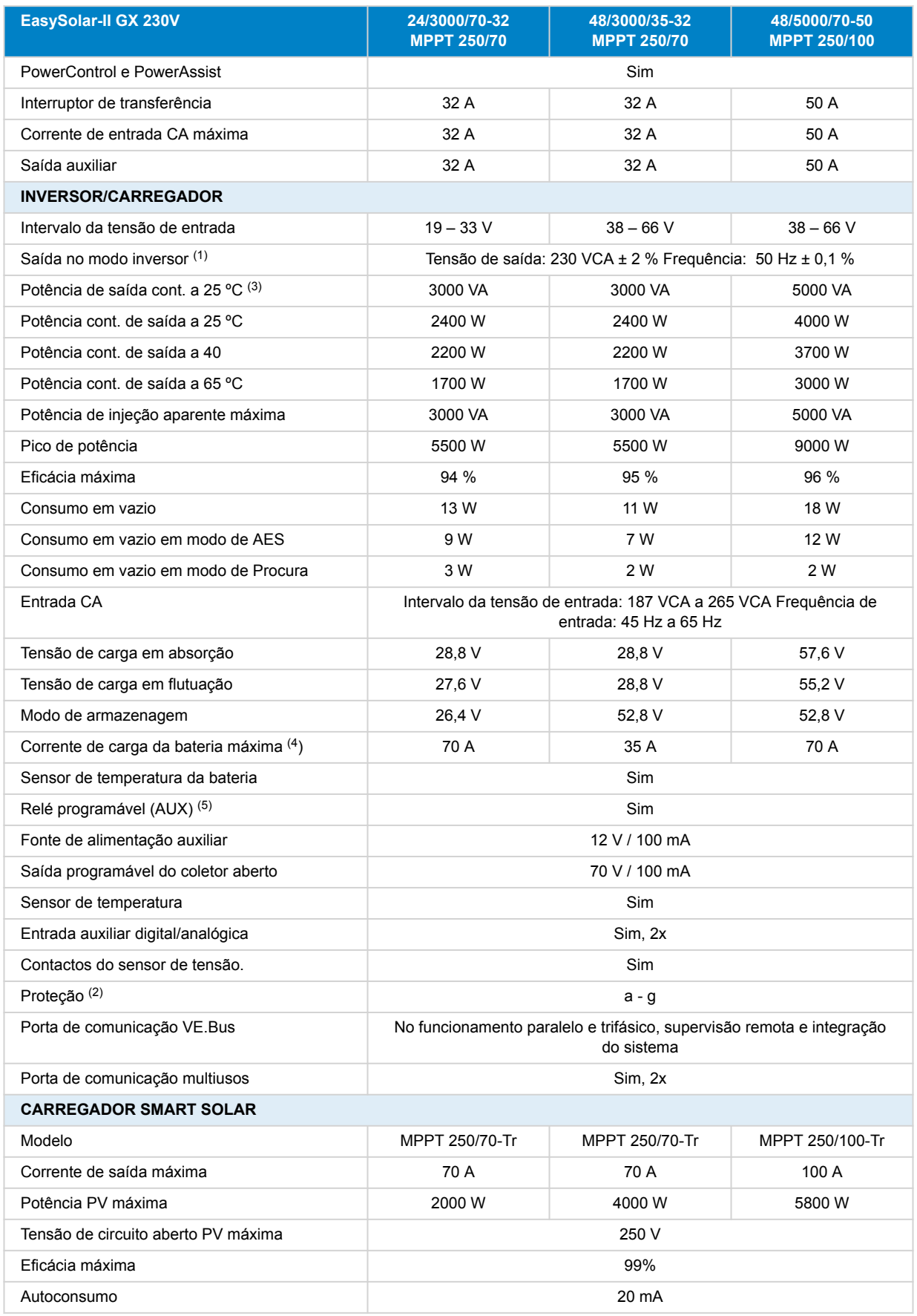

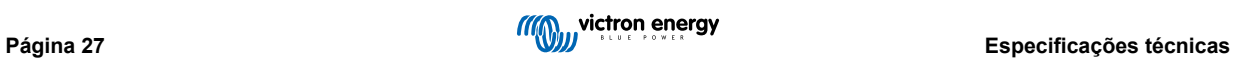

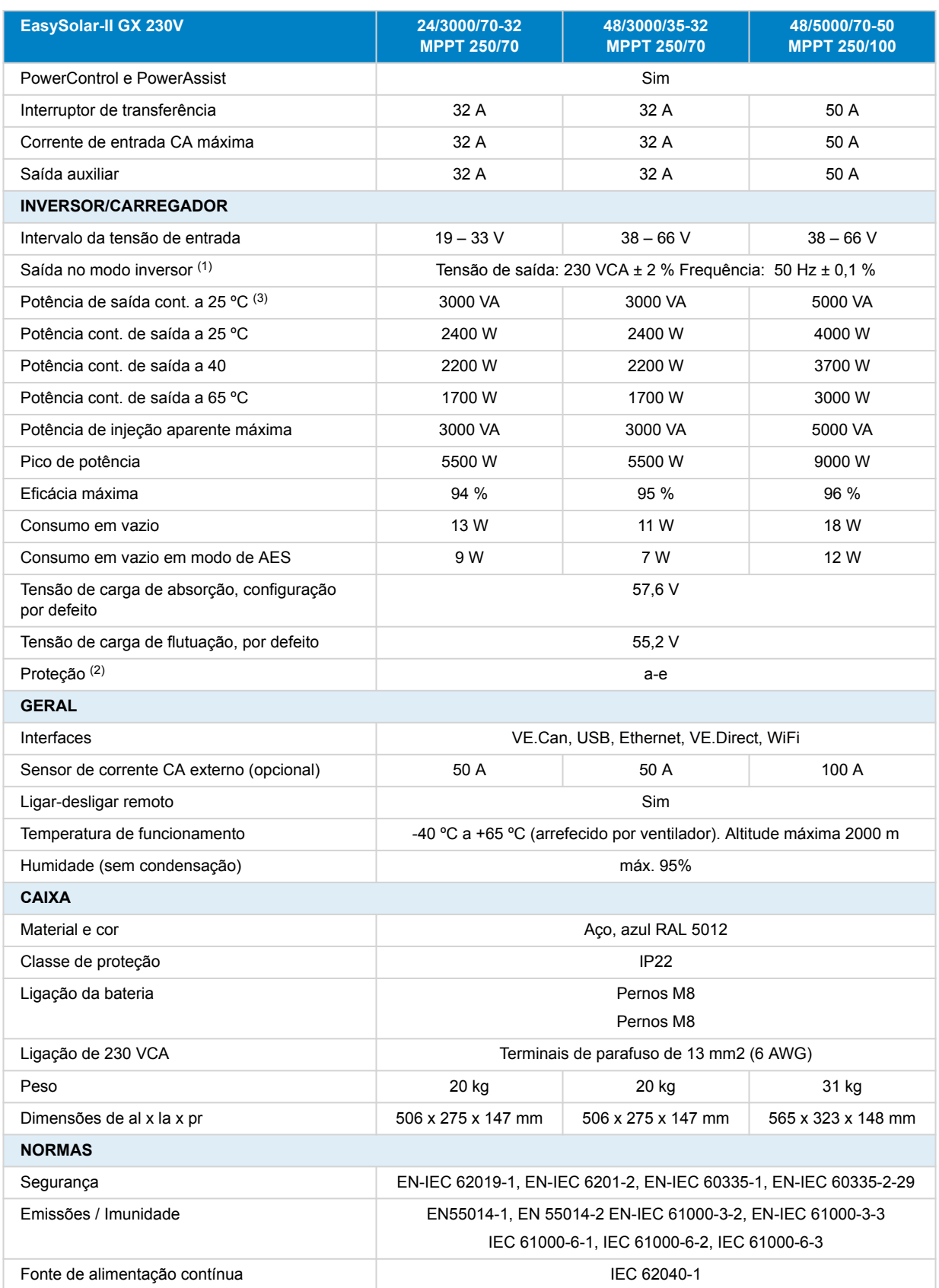

<span id="page-31-0"></span>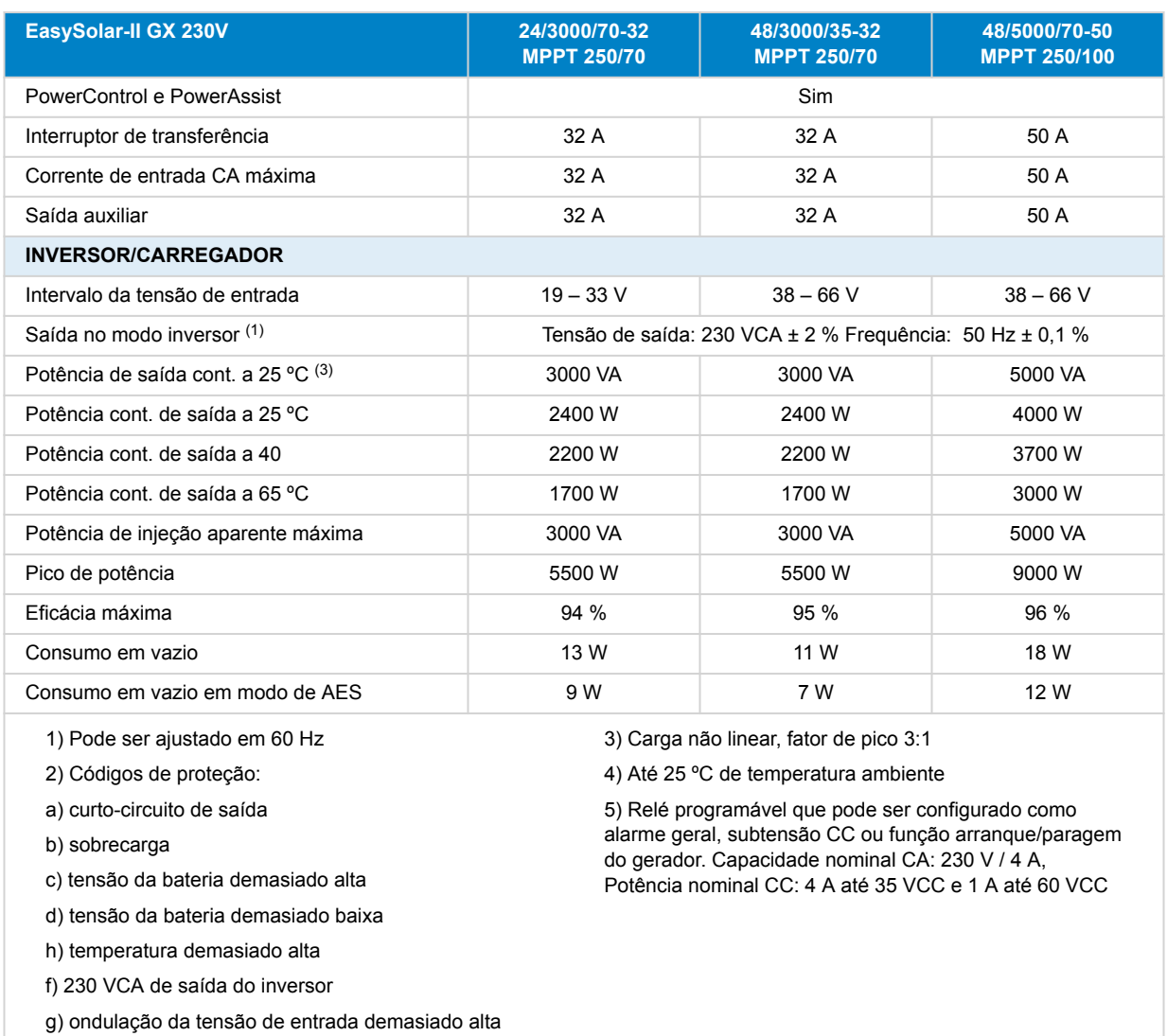

## **12.1. Conformidade**

DECLARAÇÃO DE CONFORMIDADE SIMPLIFICADA DA UE: Pelo presente, a Victron Energy B.V. declara que o EasySolar-II GX está em conformidade com a Diretiva 2014/53/UE. O texto completo da declaração de conformidade da UE está disponível no seguinte endereço de Internet: https://ve3.nl/6d.

DECLARAÇÃO DE CONFORMIDADE PSTI DO REINO UNIDO: A Victron Energy B.V. confirma que o seu produto EasySolar-II GX cumpre os requisitos de segurança estabelecidos no Anexo 1 do «The Product Security and Telecommunications Infrastructure (Security Requirements for Relevant Connectable Products) Regulations 2023» (regulamento relativo à segurança do produto e infraestrutura de telecomunicações (requisitos de segurança dos produtos conectáveis relevantes) de 2023). A Declaração de Conformidade oficial pode ser descarregada em https://ve3.nl/6d

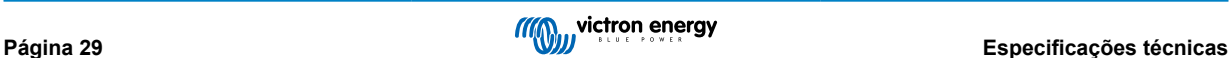

## <span id="page-32-0"></span>**13. Topografia interna**

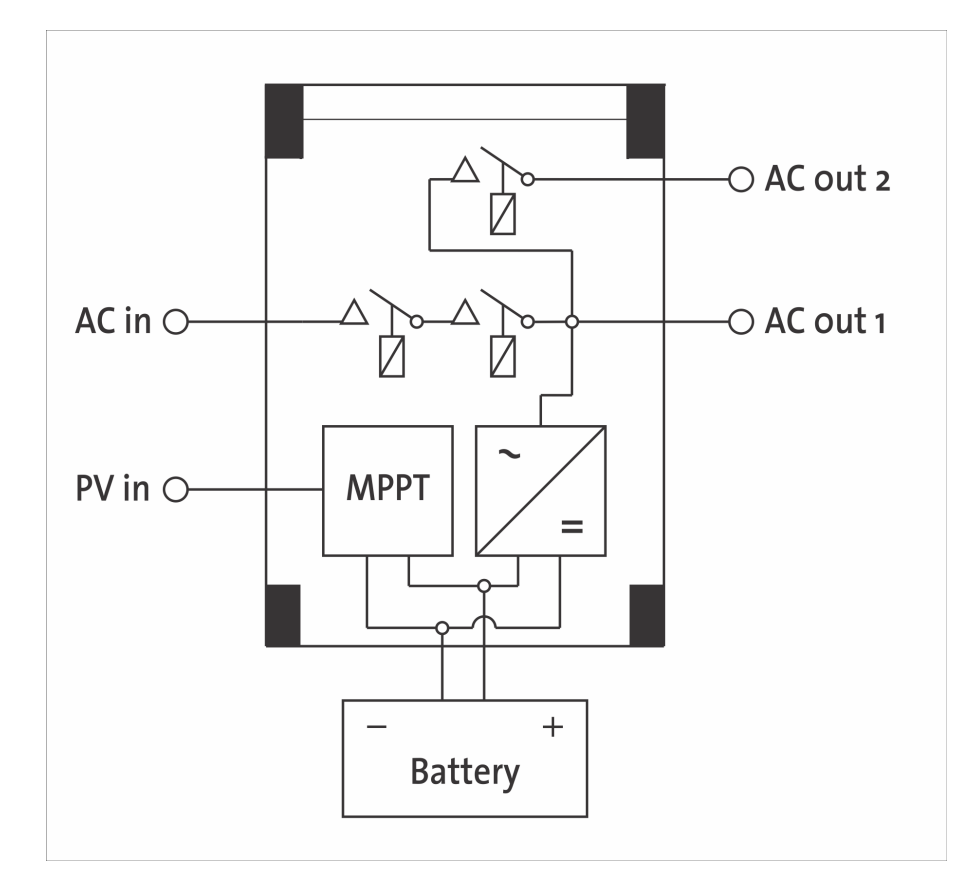

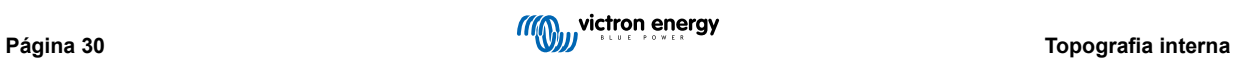

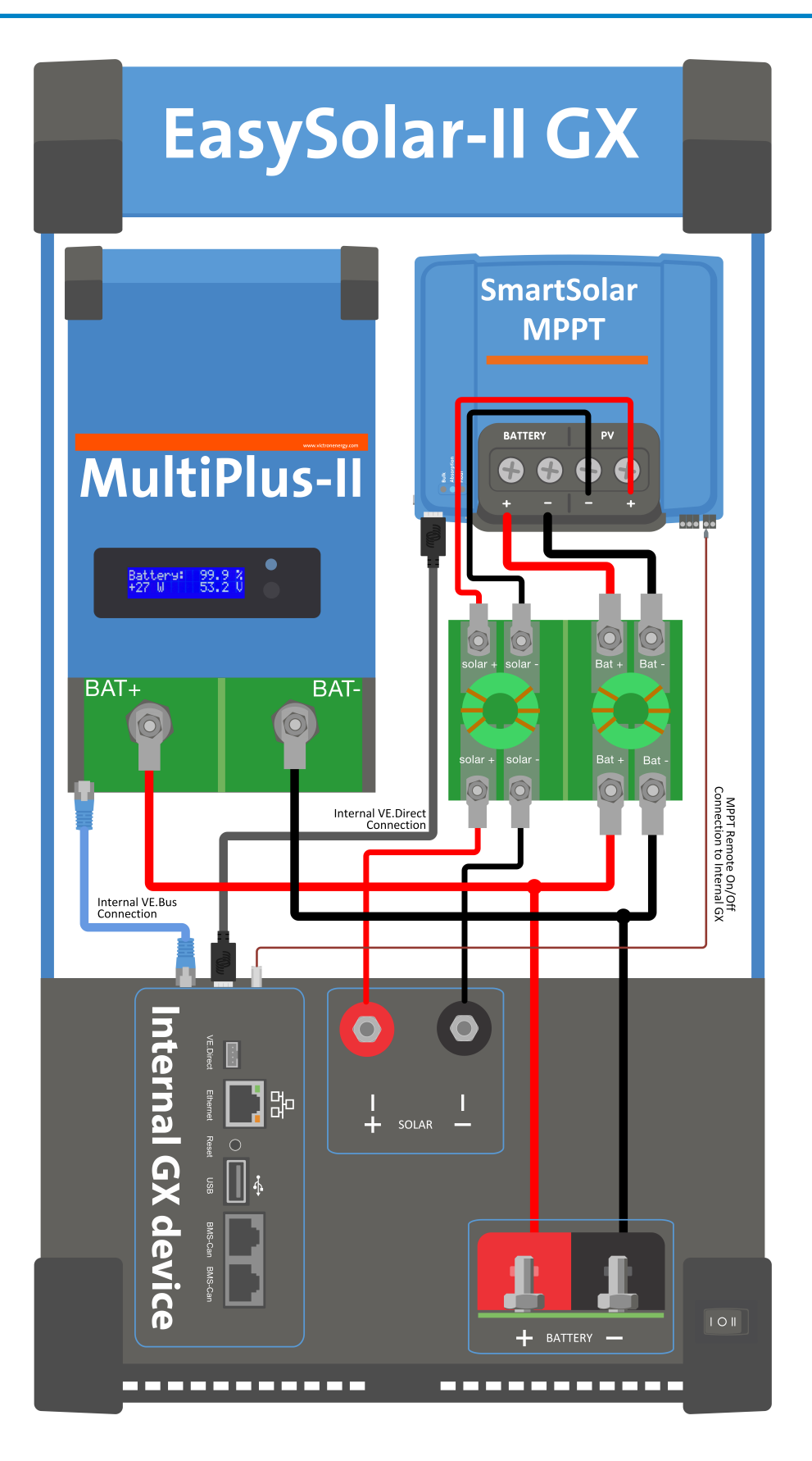

## <span id="page-34-0"></span>**14. Apêndice**

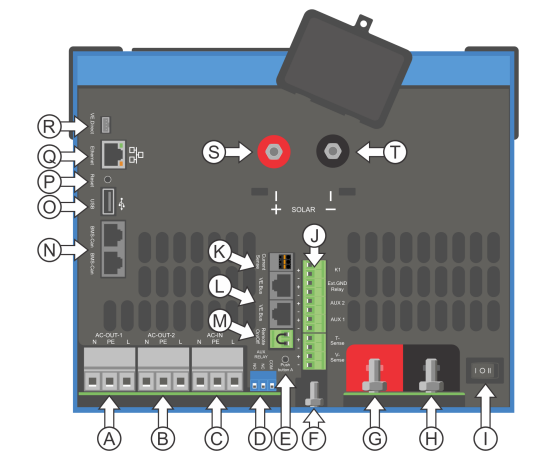

## **14.1. A: vista geral das ligações**

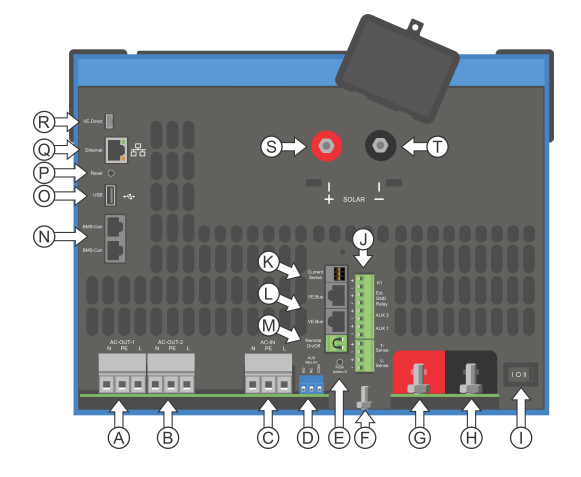

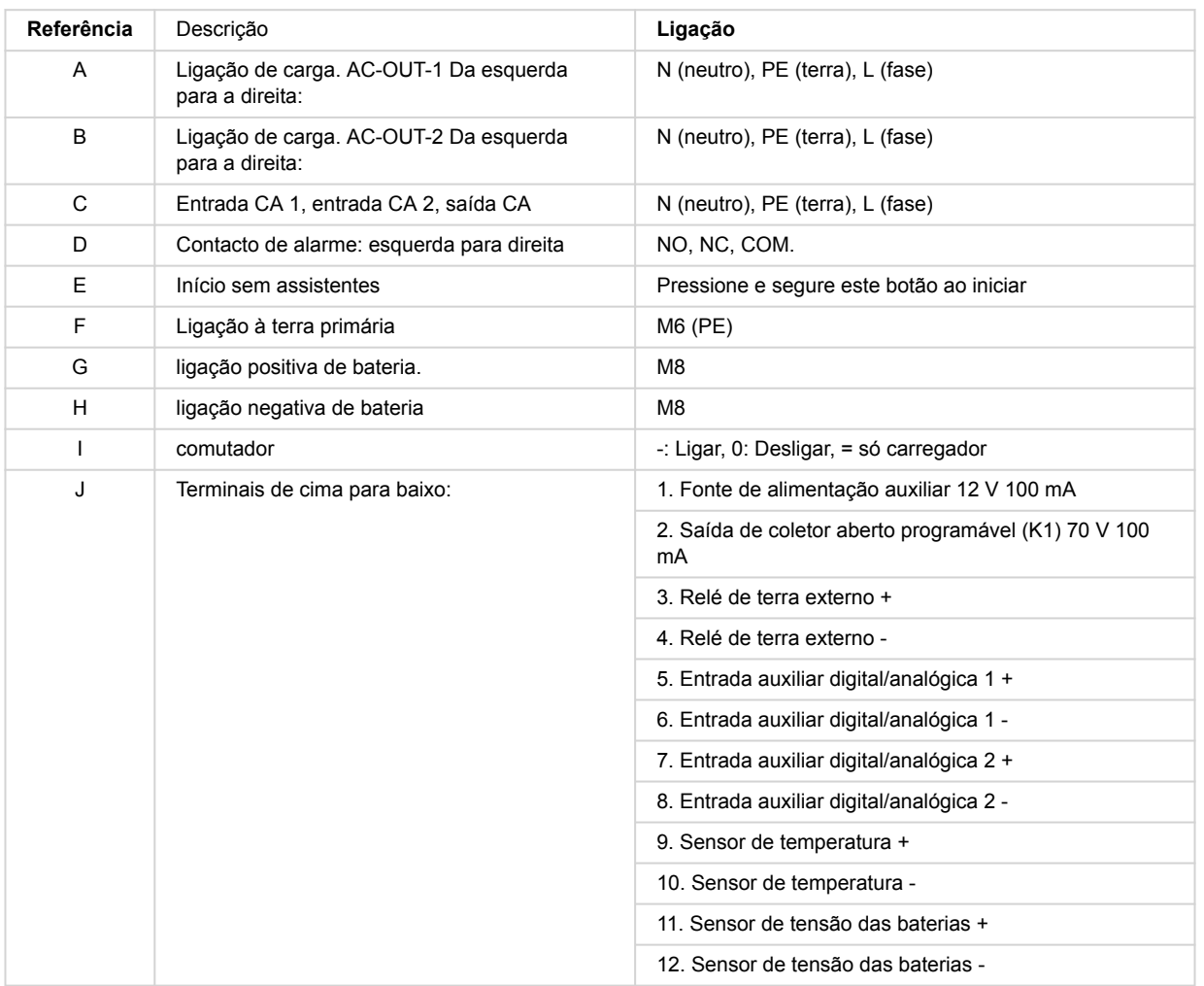

<span id="page-35-0"></span>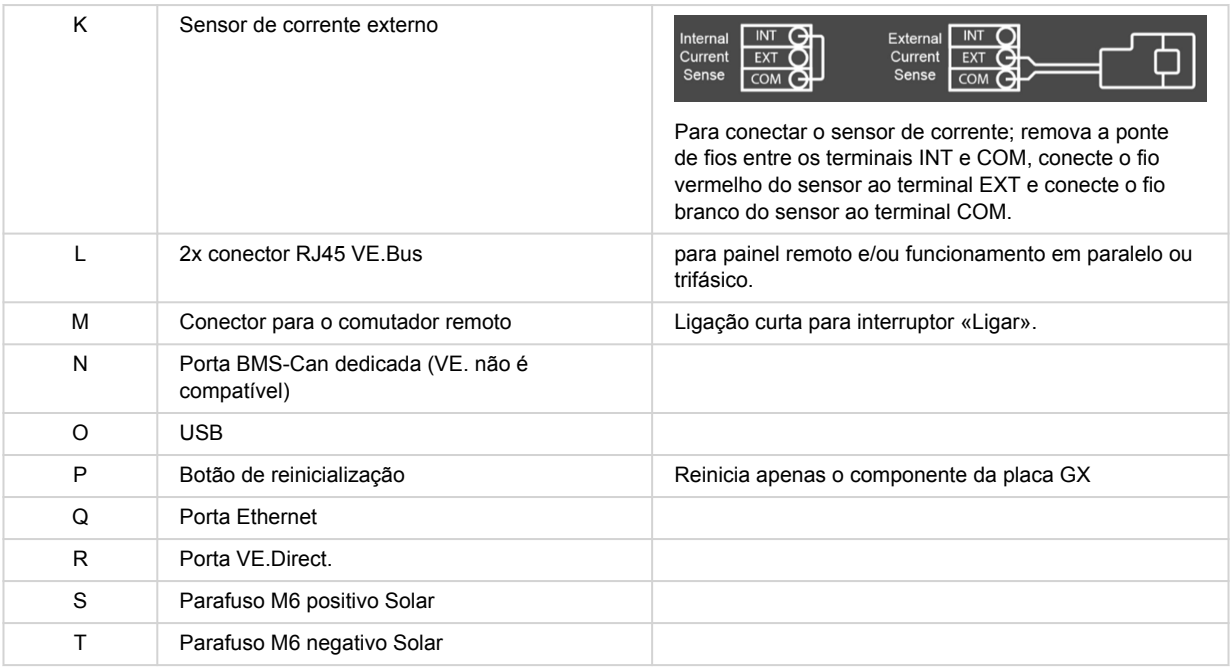

## **14.2. B: diagrama de blocos**

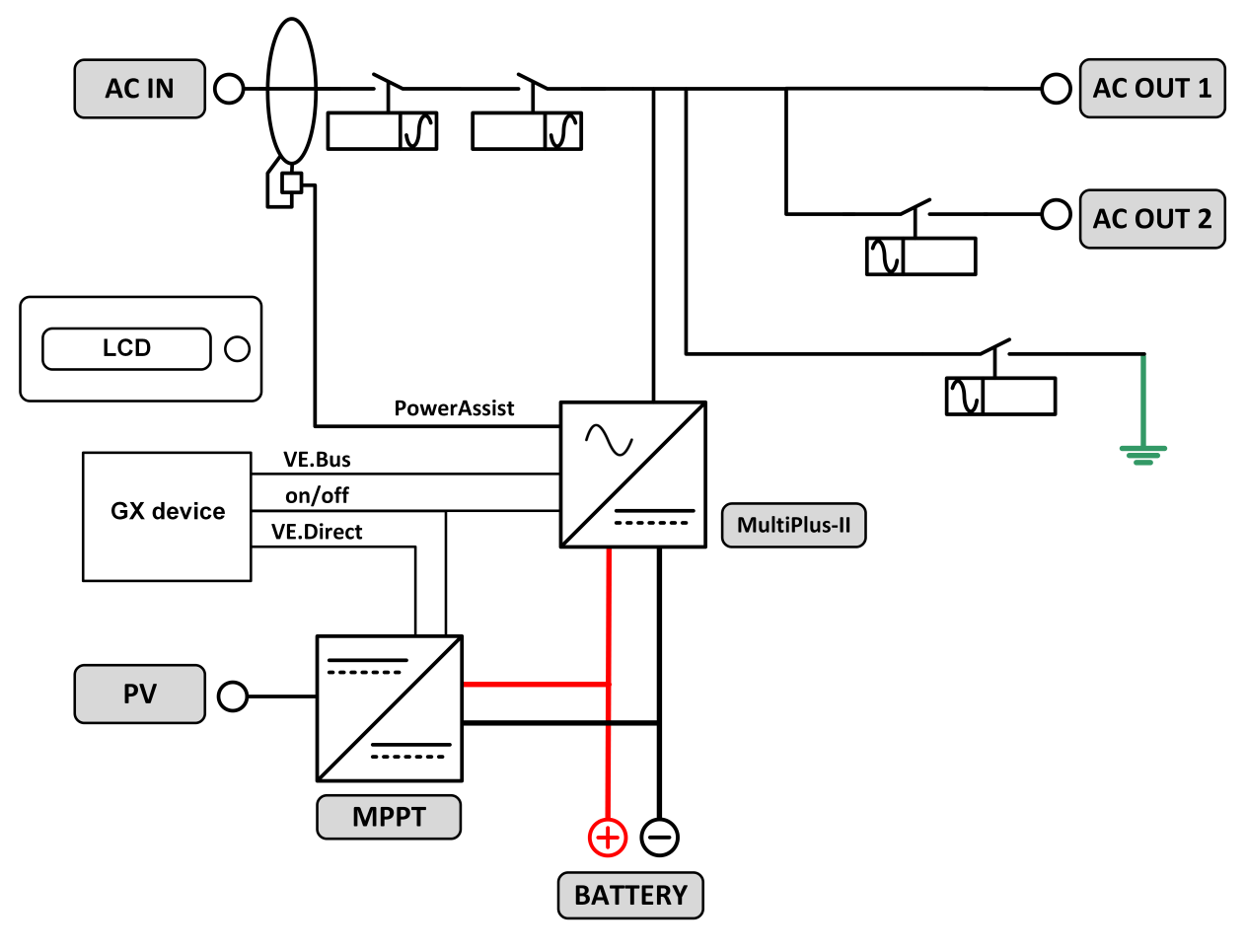

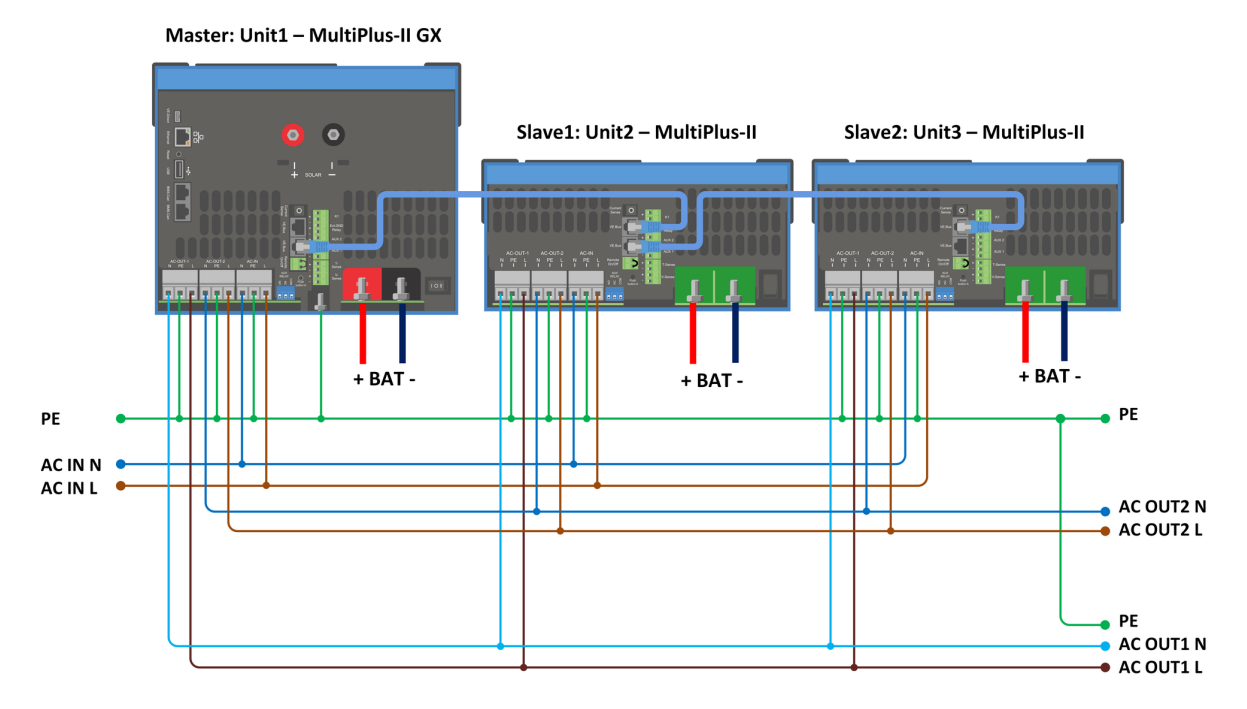

## <span id="page-36-0"></span>**14.3. C: diagrama de ligação em paralelo**

Condições adicionais são necessárias para sistemas paralelos - leia mais documentação específica aqui - [https://](https://www.victronenergy.com/live/ve.bus:manual_parallel_and_three_phase_systems) [www.victronenergy.com/live/ve.bus:manual\\_parallel\\_and\\_three\\_phase\\_systems](https://www.victronenergy.com/live/ve.bus:manual_parallel_and_three_phase_systems)

## **14.4. D: diagrama da ligação trifásica.**

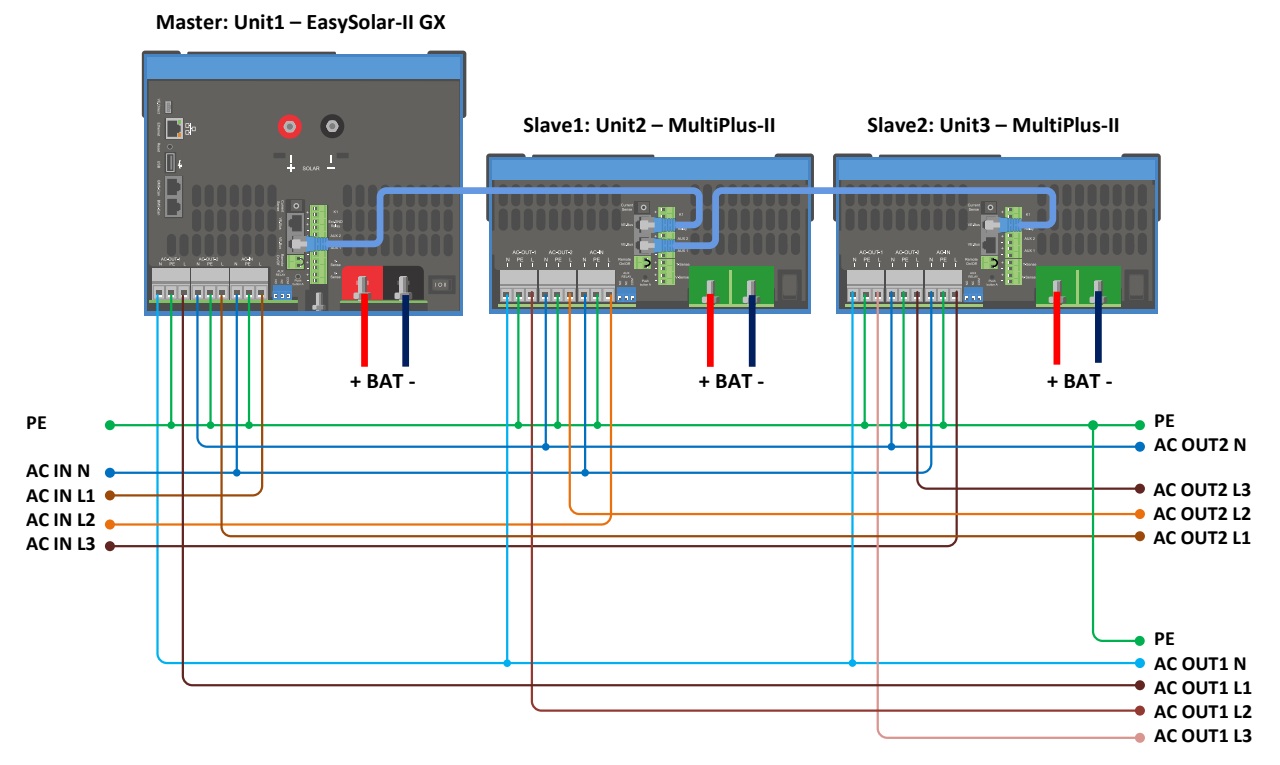

Condições adicionais são necessárias para três sistemas de fase - leia mais documentação específica aqui - [https://](https://www.victronenergy.com/live/ve.bus:manual_parallel_and_three_phase_systems) [www.victronenergy.com/live/ve.bus:manual\\_parallel\\_and\\_three\\_phase\\_systems](https://www.victronenergy.com/live/ve.bus:manual_parallel_and_three_phase_systems)

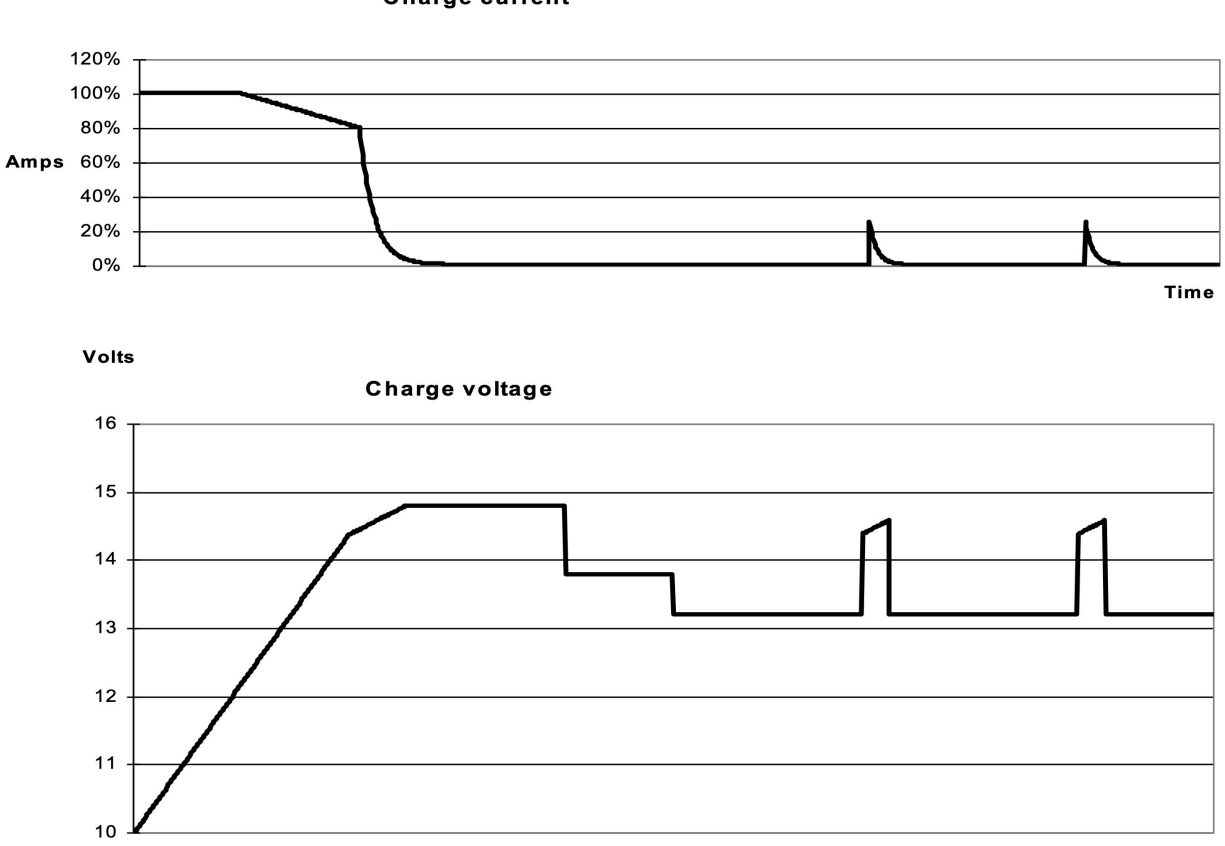

### <span id="page-37-0"></span>**14.5. E: algoritmo de carga**

**Charge current** 

**Time** 

#### **Carga de 4 etapas:**

#### **«Bulk» (inicial)**

Introduzida com o arranque do carregador. A corrente constante é aplicada até atingir a tensão da bateria nominal, dependendo da temperatura e tensão de entrada; depois é aplicada uma potência constante até ao início de uma gaseificação excessiva (14,4 V, 28,8 V ou 57,6 V resp., temperatura compensada).

#### **BatterySafe**

A tensão aplicada à bateria aumenta gradualmente até atingir a tensão de absorção configurada. O modo BatterySafe (bateria segura) pertence ao tempo de absorção calculado.

#### **«Absorption» (absorção)**

O período de absorção depende do período de carga inicial. O tempo de absorção máximo corresponde ao tempo de absorção máximo.

#### **«Float» (flutuação)**

A tensão carregada lenta permite manter a bateria completamente carregada.

#### **Armazenagem**

Após um dia em carga de flutuação, a tensão de saída diminui para o nível de armazenagem. Corresponde a 13,2 V resp. 26,4 V (para carregador 24 V e 52,8V 52,8 V). Isto reduzirá a perda de água ao mínimo durante a armazenagem da bateria durante o inverno. Depois de um tempo regulável (defeito =7 dias), o carregador entra no modo absorção repetida durante um período regulável (defeito = uma hora) para reparar a bateria.

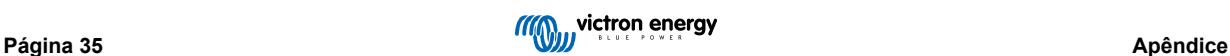

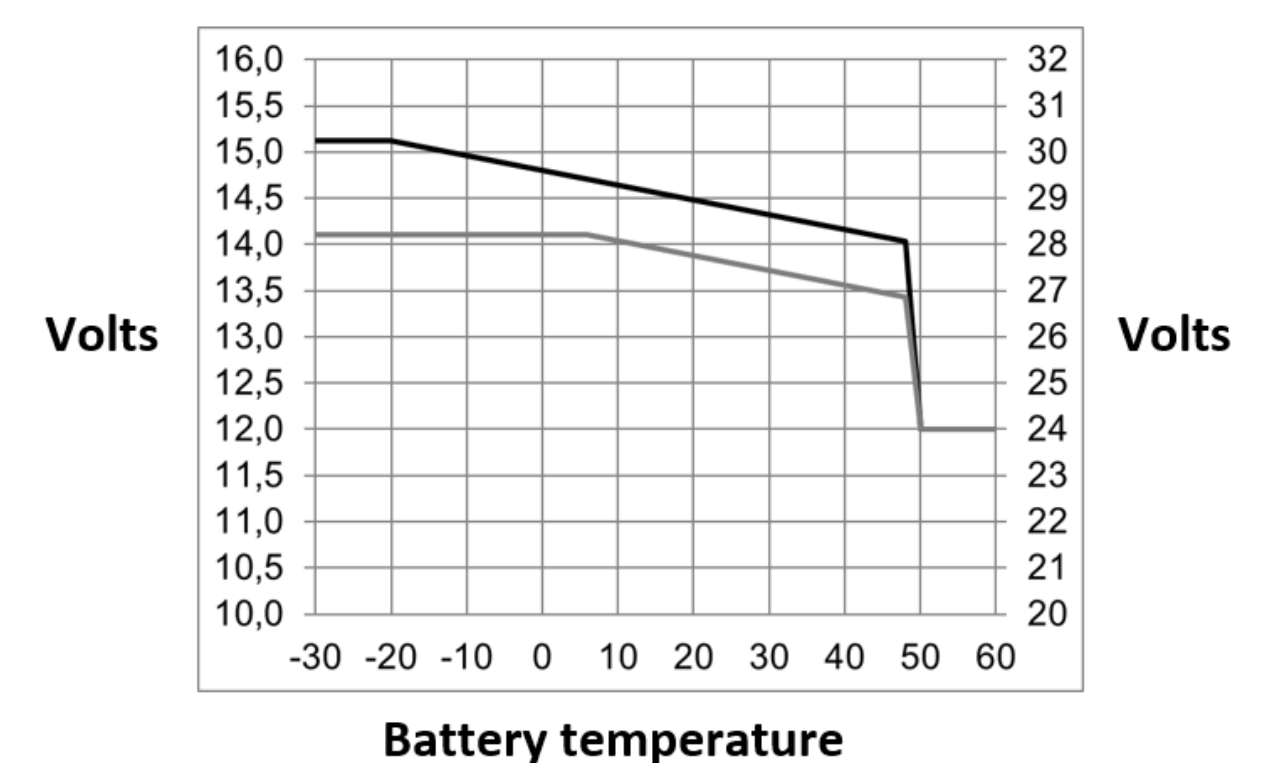

## <span id="page-38-0"></span>**14.6. F: gráfico de compensação de temperatura**

O gráfico anterior mostra as tensões de saída padrão em Flutuação e Absorção a 25 ºC para bancos de baterias de 12 V e 24 V. Num banco de baterias de 48 V, multiplique as tensões de 24 V por 2.

A tensão de flutuação reduzida sucede à tensão de flutuação e a tensão de absorção sucede à tensão de absorção aumentada. A compensação da temperatura não se aplica no modo de ajustamento.

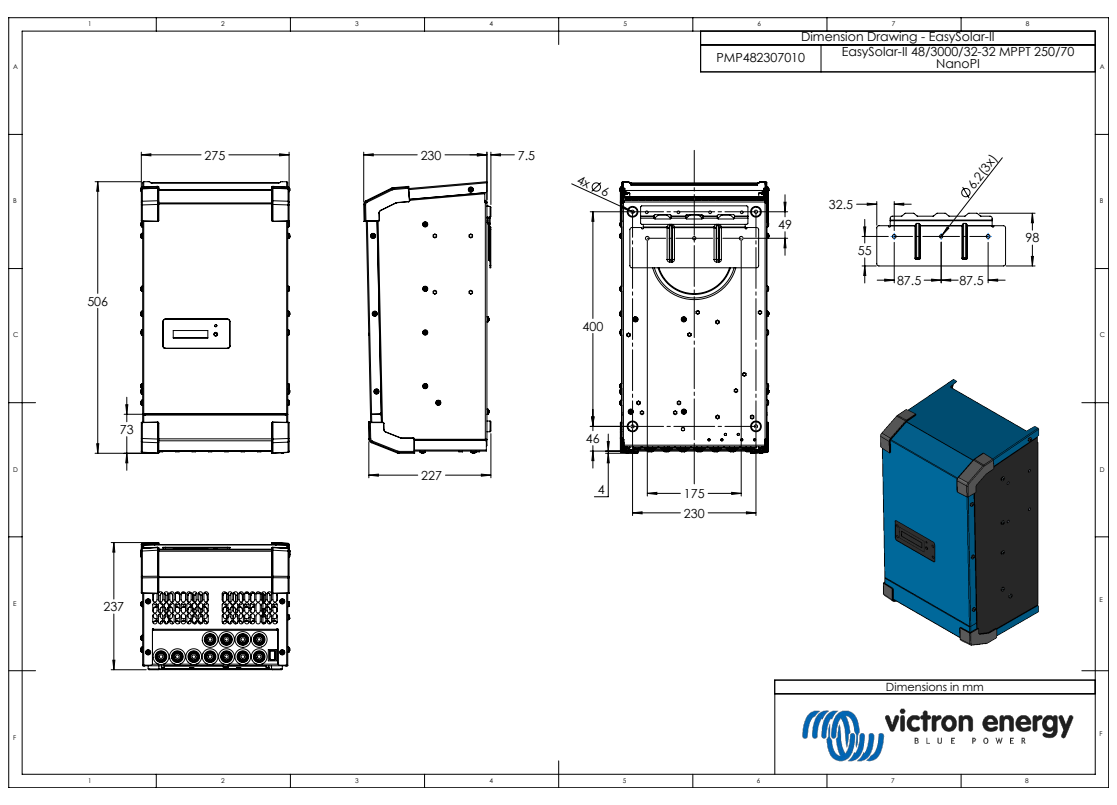

## **14.7. G: dimensões do invólucro exterior**

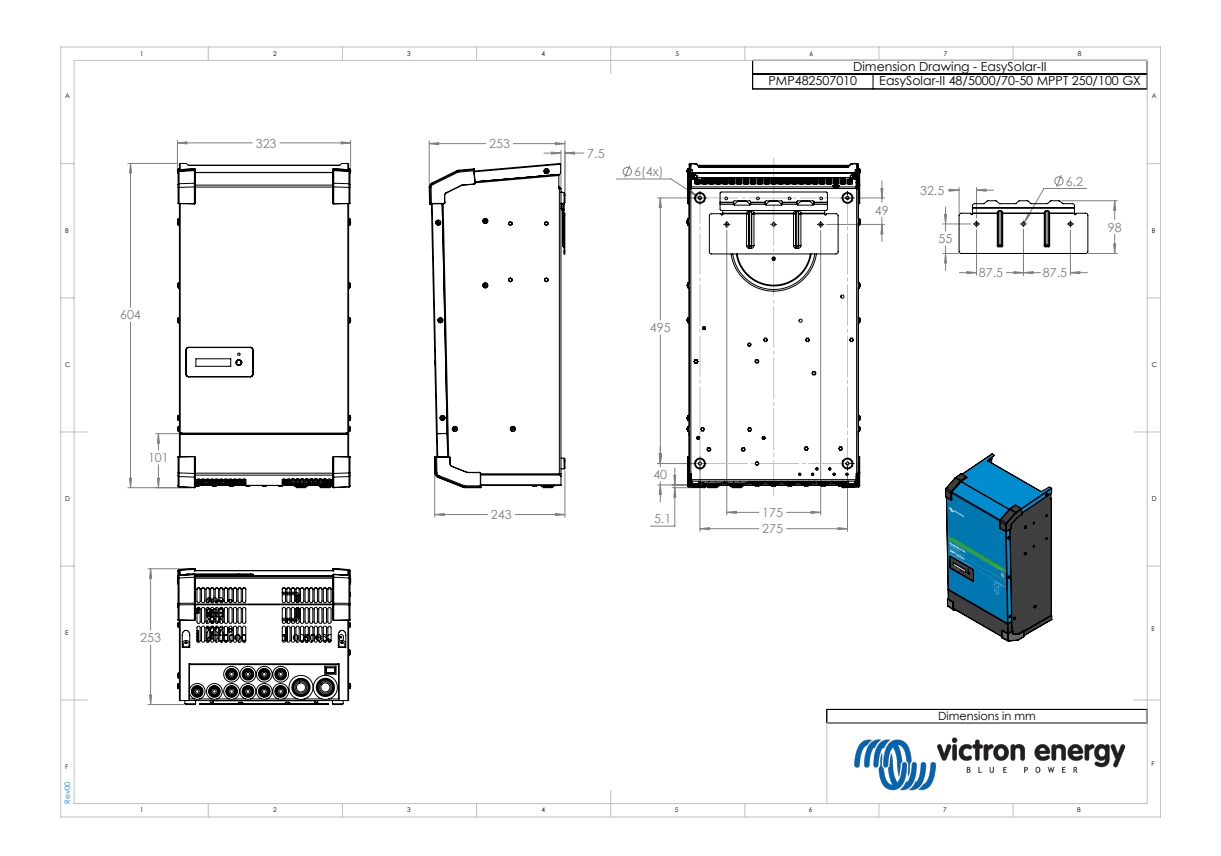

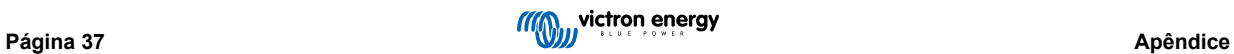